# Schieb Report

## Ausgabe 2018.27

### **So erkennt man welcher Prozessor im PC verbaut ist**

**Manchmal ist es nötig zu wissen, wecher Prozessor (Zyp, Modell) in einem Rechner steckt. Aufschrauben und reinschauen ist nicht nötig: Windows-Benutzer können leichter rausfinden, welcher Prozessor im Inneren werkelt.**

Wer seinen PC schon lange im Einsatz hat, wird sich wahrscheinlich irgendwann nicht mehr daran erinnern, welcher Prozessor darin verbaut ist - wenn er es überhaupt jemals gewusst hat. Unter Windows 10 gibt es mehrere Möglichkeiten herauszufinden, um welchen Prozessor es sich handelt.

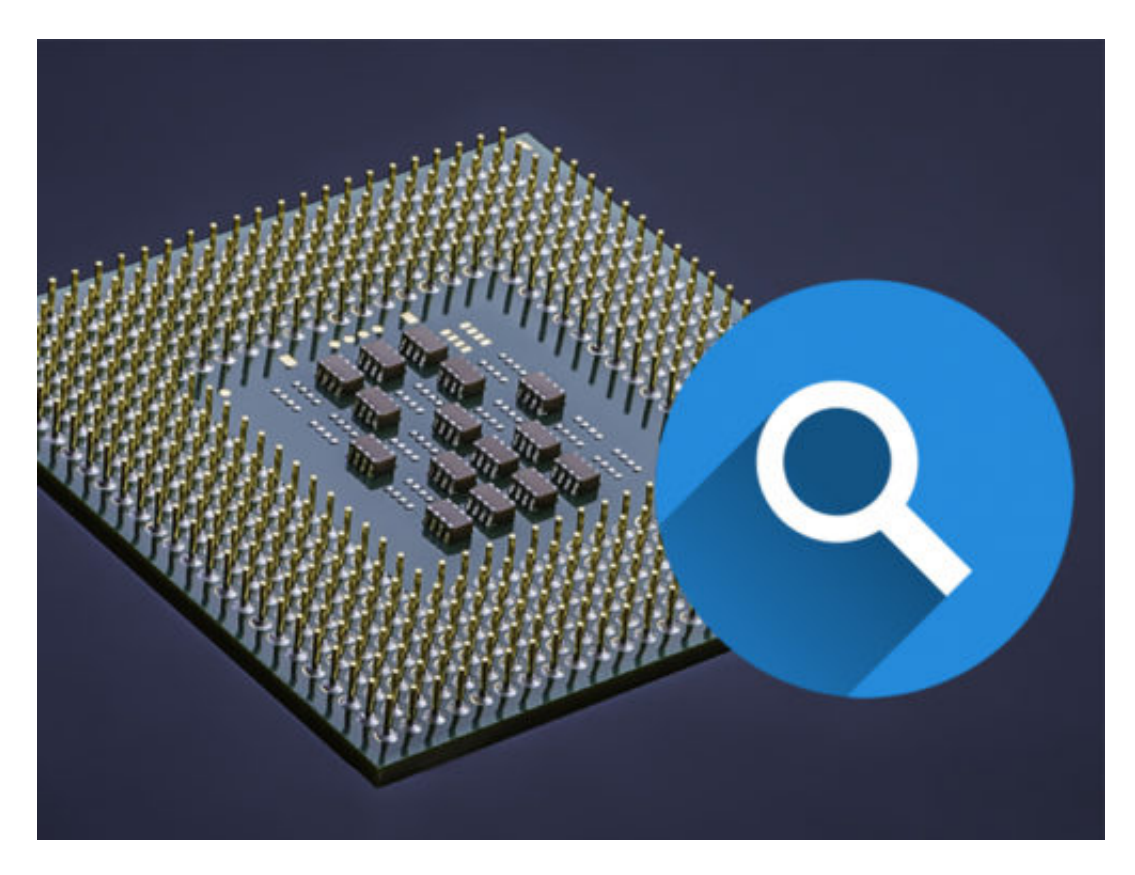

Ein Weg führt recht klassisch über das **Start-Menü**. Dazu einen **Rechtsklick** unten links auf das **Windows-Symbol** machen und aus dem Kontextmenü anschließend den Punkt **System** wählen. Hier nun **Info** anklicken, um auf der rechten Seite weitere **Gerätespezifikationen** angezeigt zu bekommen. Neben dem **Gerätenamen** und Informationen zum verbauten **Arbeitsspeicher** findet sich hier auch der Name und die GHz des **Prozessors**.

#### **Der direkte Weg über DirectX**

Ein weiterer Weg ist der über das **Diagnoseprogramm** von **DirectX**, das sich am schnellsten über das **Ausführen-Fenster** aufrufen lässt. Dazu die **Windows-Taste** zusammen mit **[R]** drücken und in der Konsole den Befehl **dxdiag** ausführen. Im folgenden Fenster werden nun direkt die Systeminformationen samt Angaben zum Prozessor angezeigt.

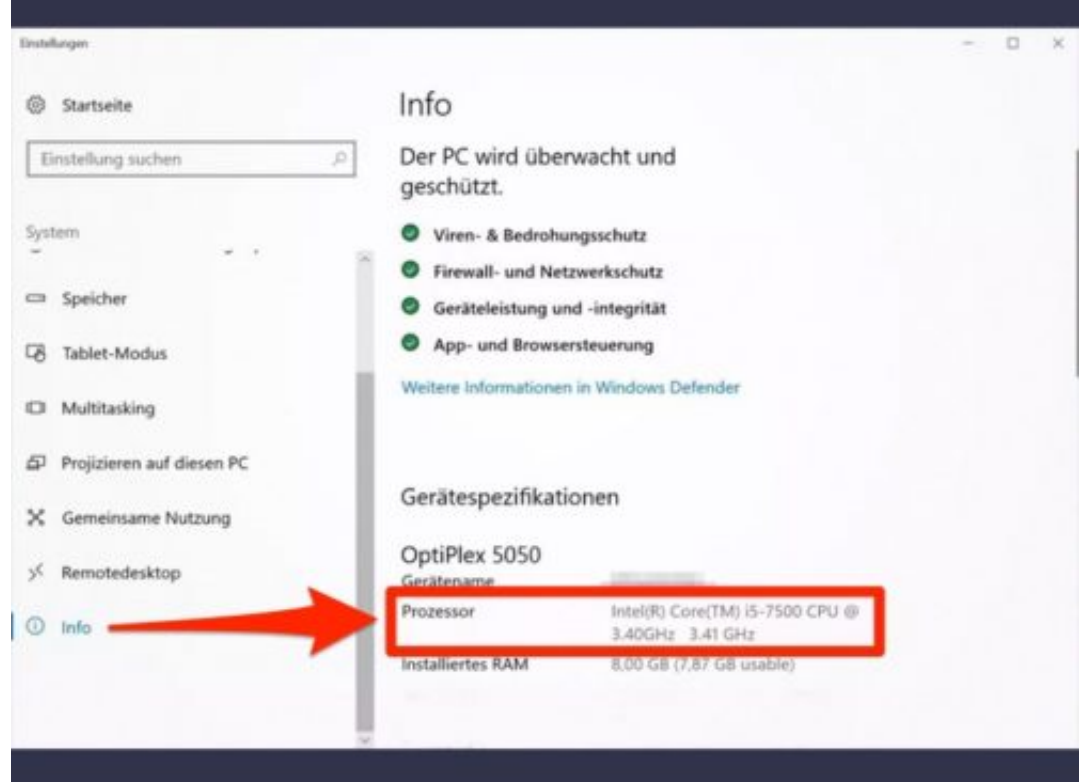

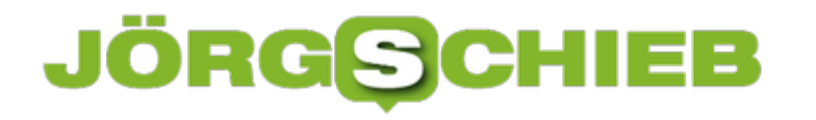

### **Google Mail: Dritter-Anbieter-Apps den Zugriff verweigern**

Wenn ich Google-Mail-Nutzer bin: Kann ich denn feststellen, ob ich einer solchen App in der Vergangenheit möglichweise Rechte eingeräumt habe – und kann ich was dagegen tun?

Die gute Nachricht ist: Man ist hier nicht machtlos, sondern kann etwas tun. Dazu ins [Google](https://myaccount.google.com/dashboard) [Dashboard](https://myaccount.google.com/dashboard) gehen und mit dem Google-Konto dort anmelden. Hier gibt es einen Bereich, in dem die "Drittanbieter-Apps mit Kontozugriff" aufgeführt werden (hier).

Sollten in der Auflistung Apps auftauchen, die man nicht kennt oder denen man nicht vertraut, denen man aber dennoch Zugriff auf die Google-Konten eingeräumt hat (man kann sogar sehen, wann genau das erfolgt ist), ist es eine gute Idee, diese Rechte hier und sofort zu entziehen. Dazu nur auf "Zugriffsrechte entfernen" klicken oder tippen.

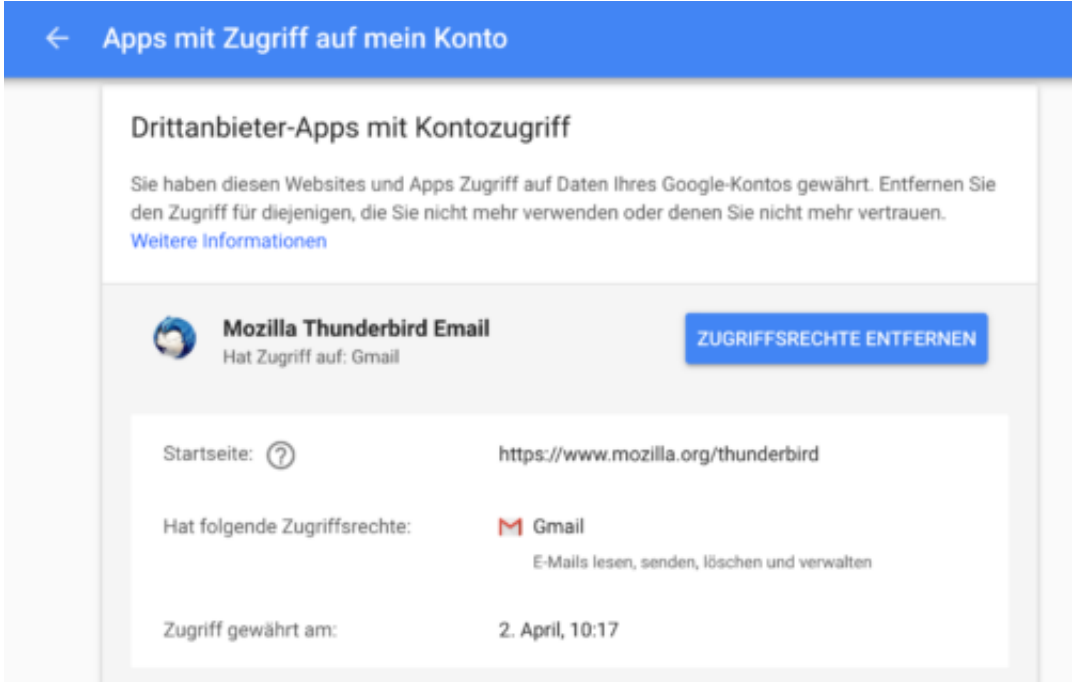

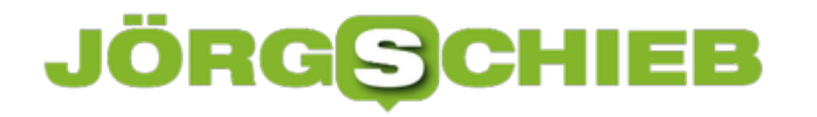

### **Sicherheitsbedenken bei Google Mail (GMail)**

Google Mail (GMail) ist sehr beliebt - birgt aber ein Sicherheitsrisiko, das gerade intensiv diskutiert wird. Je nachdem, welche Apps oder Zusatz-Software man als GMail-User installiert, gewährt man nicht nur Software, sondern auch Menschen den Zugriff auf die eigenen Mail-Inhalte. Wer möchte das schon. Höchste Zeit, darüber zu sprechen.

Früher waren Briefe eine vertrauensvolle Angelegenheit. Der Inhalt eine Sache zwischen Absender und Empfänger. Außer in der DDR. Da mussten die Bürger ständig mit Stasi-Mitarbeitern rechnen, die mit geübtem Griff einen Briefumschlag über Wasserdampf öffnen, um anschließend dessen Inhalt lesen zu können.

Oft wurden die Umschläge danach wieder verklebt - niemand hat den Eingriff in die Privatsphäre bemerkt. Wer einen Brief erhalten hat, konnte also nicht sicher wissen, ob Fremde ihn bereits vorher gelesen haben.

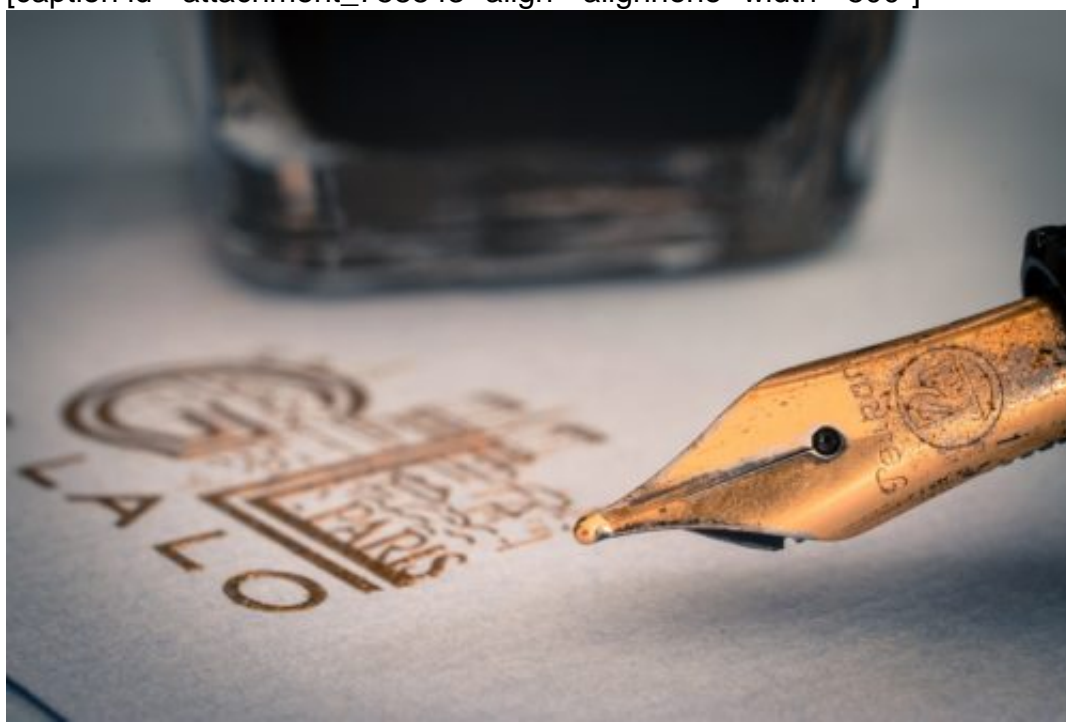

[caption id="attachment\_758843" align="alignnone" width="500"]

A Different Perspective / Pixabay[/caption]

### **Bei Google Mail gewisses Risiko**

Ein bisschen ist das auch bei Google Mail (Gmail) so. Denn auch hier können Dritte unter bestimmten Umständen in die Mails hinein schauen, was aktuell in Insiderkreisen für Diskussionen sorgt und von Google eingeräumt wird. Wenn Du Pech hast, lesen Fremde Deine Mails!

Viele nutzen den kostenlosen Mail-Dienst von Google, da er praktisch ist, nichts kostet und jede Menge Speicherplatz bietet. Doch sonderlich diskret ist er leider nicht. Das war von Anfang an so: Früher gab es im Web-Dienst von Google Mail Werbung - und die hat sich teilweise auf den Inhalt der Mails bezogen. Software hat dazu die Mails gelesen.

Jetzt ist klar: Auch Entwickler von Google-Mail-Apps können E-Mails lesen - und damit ist nicht nur Software gemeint. Es hat Fälle gegeben, da haben Entwickler - also Menschen aus Fleisch und Blut - die Mails von Usern gelesen. Um ihre Software besser zu machen, haben sie einen Blick in die Mail-Inhalte der Menschen geworfen. Unbemerkt. Auch ungefragt, denn kein User rechnet damit, dass echte Menschen ihre Mails lesen.

https://vimeo.com/278273913

Google Mail: Praktisch - aber mitunter indiskret

### **Vorsicht bei den Rechten für Drittanbieter**

Das passiert allerdings nur unter bestimmten Umständen. Wer Google Mail nutzt, kann sogenannter Third-Party-Software erlauben, auf das Mail-Postfach zuzugreifen. Das kann zum Beispiel sinnvoll sein, wenn man möchte, dass eine Software den Mail-Inhalt sortiert, organisiert oder aufräumt. Oder wenn man andere Erweiterungen von Gmail nutzen möchte, die zum Beispiel Reiseunterlagen ordnen oder beim Preisvergleich helfen.

Damit das geht, braucht die Software den Zugang zum Mail-Postfach. Den Zugang genehmigt man - in der Regel einmal. Aber das für immer und mit Konsequenzen. Mein Tipp: Hier im Dash Board nachschauen, ob Ihr jemandem Zugriff auf Euer Google-Konto gewährt habt. Sollte man besser nicht machen, denn es sind eben im Zweifel nicht nur Computerprogramme, die dann Zugriff auf die Mail-Inhalte haben.

Der Gedanke, dass "echte" Menschen Mails mitlesen können, ist ein anderer, als wenn es Software tut. Google sollte das seinen Third-Party-Partnern ausdrücklich verbieten.

### **736.000 Menschen fordern vom EU-Parlament: "Rettet das Internet"**

Einen Tag vor der Abstimmung zur Urheberrechtsreform im EU-Parlament überreichte der Petitionsstarter Stephan Wolligandt heute dem Abgeordneten Axel Voss (CDU) mehr als 736.000 Unterschriften der Petition "Stoppt die Zensurmaschine – Rettet das Internet!".

Der Initiator der Petition hofft, dass das EU-Parlament morgen gegen die Urheberrechtsreform stimmt: "Die Abgeordneten des EU-Parlaments sollten die Bedenken der Bürgerinnen und Bürger ernst nehmen und die Entscheidung zum Urheberrecht nicht über das Knie brechen. Die derzeit vorgesehenen Artikel 11 und 13 müssen noch einmal überarbeitet werden."

[caption id="attachment\_758640" align="alignnone" width="500"]

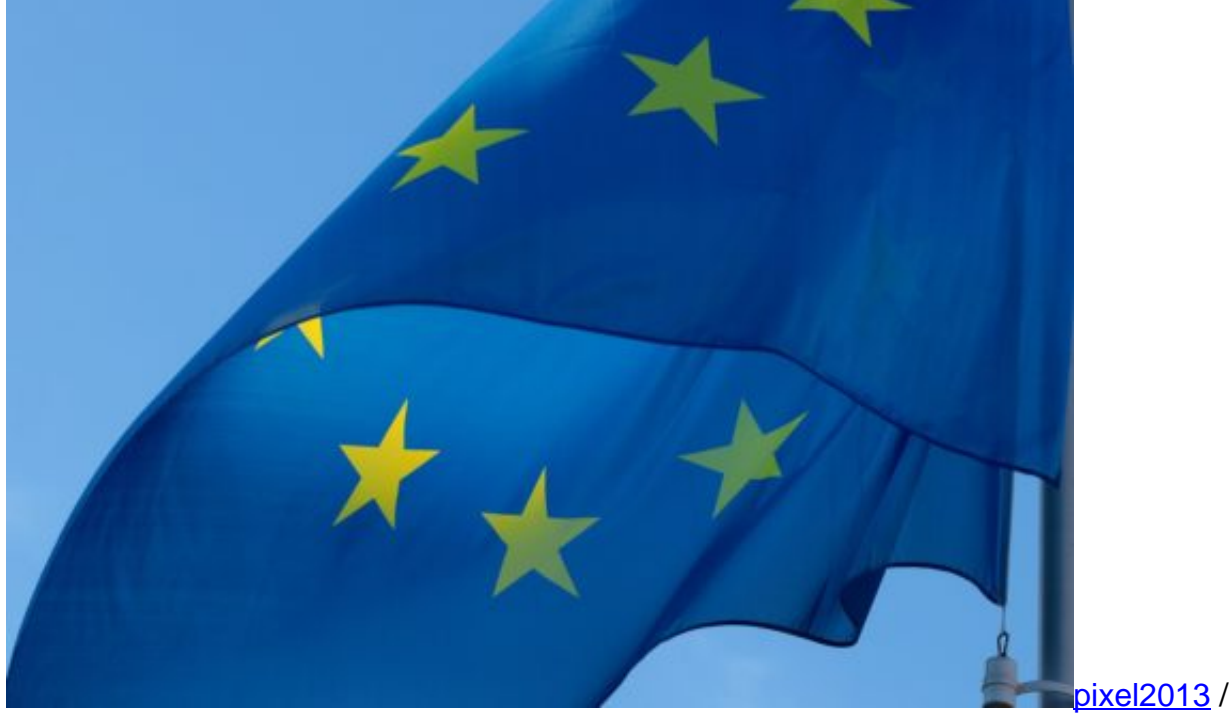

Pixabay[/caption]

Mit der europaweit aktiven Gruppe "Save the Internet" startete Wolligandt die Petition Mitte Juni, um auf die Gefahr der Reform für die Informations- und Meinungsfreiheit im Netz hinzuweisen.

Die Petition ist die bis dato erfolgreichste Change.org-Petition in Deutschland, im Minuten-Takt gehen weitere Unterschriften ein. Derzeitiger Stand: 750.000. "Dies wäre ohne die Unterstützung der vielen freiwilligen Helfer nicht möglich gewesen. Und vielleicht knacken wir bis zur Abstimmung sogar die Million", kommentiert Wolligandt.

Neben Bürgerinnen und Bürgern forderten auch die netzpolitischen Vereine der Parteien in

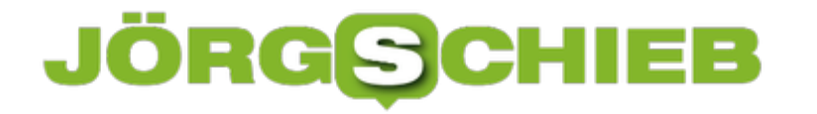

Deutschland und unter anderem auch die Staatssekretärin für Digitales im Bundeskanzleramt, Dorothee Bär, die EU-Abgeordneten auf, gegen die Reform zu stimmen.

https://www.youtube.com/watch?v=Nx6WyJcCHOs&ab\_channel=manniac

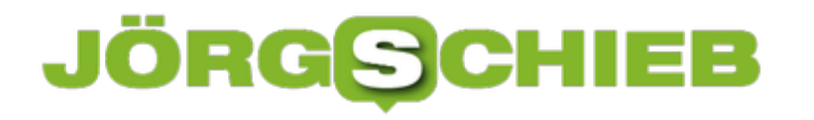

### **Rufumleitung auf dem iPhone einrichten**

**Wer eingehende Anrufe vom eigenen iPhone auf ein anderes Smartphone umleiten möchte, kann das mit nur wenigen Einstellungen einrichten.** 

Egal, ob man für eine bestimmte Zeit Urlaub macht oder aus sonstigen Gründen nicht erreichbar ist**: I**n bestimmten Fällen kann es sinnvoll sein, eine Rufumleitung einzurichten. Auf diese Weise landen wichtige Anrufe trotzdem bei jemandem, der sie entgegennehmen kann, ohne, dass man selbst gestört wird.

Um eine Rufumleitung auf dem iPhone einzurichten, zunächst die **Einstellungen** öffnen. Hier den Punkt **Telefon** auswählen und **Rufumleitung** antippen. Um die Umleitung zu aktivieren, hier einfach den **Schieberegler** einschalten. Nun nur noch die **Nummer des Kontaktes eintragen**, an den die Anrufe umgeleitet werden sollen.

#### **Deaktivieren nicht vergessen**

Wer die Umleitung nur für eine bestimmte Zeit nutzen möchte, sollte daran denken, sie bei Bedarf wieder abzuschalten. Ob die Rufumleitung aktiviert oder deaktiviert ist, ist an dem Symbol oben in der Menüleiste zu erkennen.

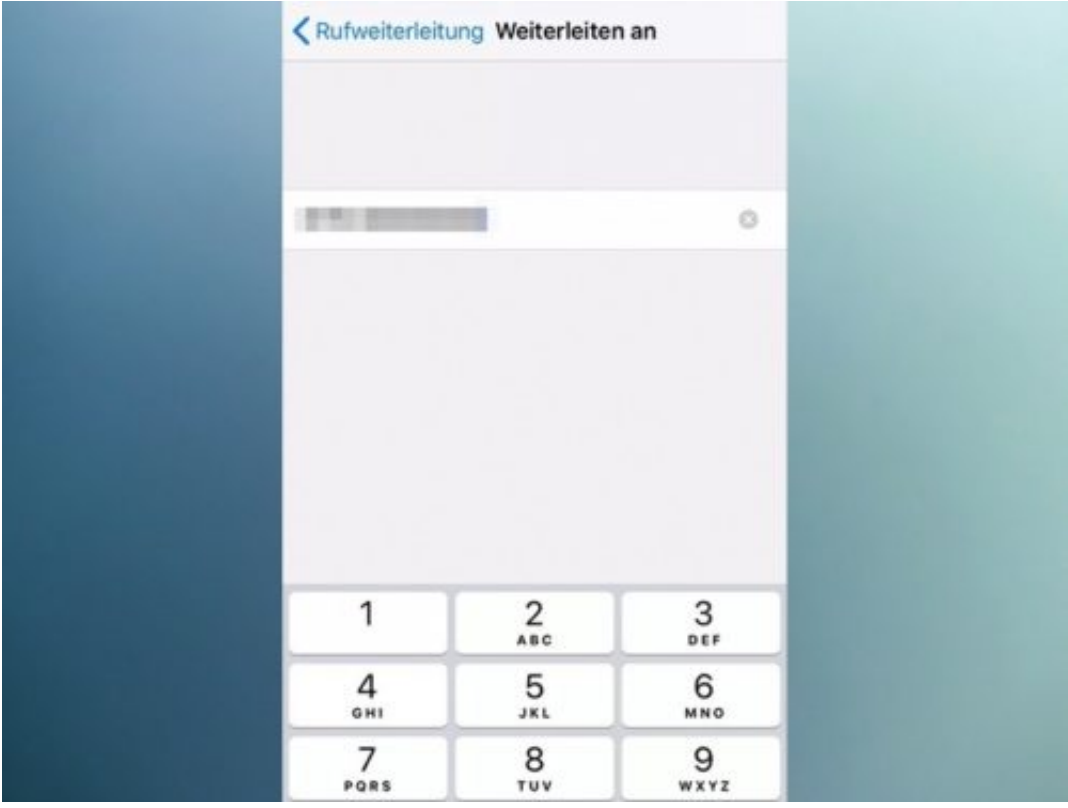

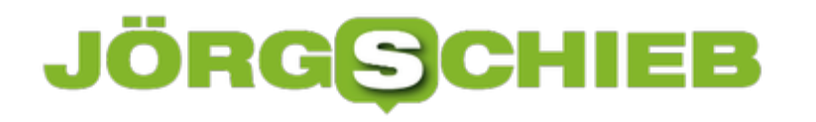

### **Das Video-Format auf dem iPhone drehen**

**Schnell mal etwas mit dem iPhone filmen - es scheint nichts Leichteres zu geben. Was aber, wenn das Video aus Versehen im Hochformat, statt im Querformat gespeichert wurde?**

Wer viel spontan mit dem iPhone filmt, wird sich sicher schon mal darüber geärgert haben, dass er das Handy in der Hektik im falschen Format gehalten hat. Zum Glück lässt sich das Video-Format in wenigen Schritten ganz leicht drehen.

Mit der vorinstallierten **iMovie** App lassen sich Hochformat-Videos ganz leicht ins Querformat verwandeln. Dazu zunächst die App öffnen und unter dem Reiter **Projekte** auf **Neues Projekt** tippen und **Film** auswählen. Nun den gewünschten Clip markieren und unten **Film erstellen** wählen.

#### **Video-Format mit einer Fingerbewegung ändern**

Über der Timeline wird nun eine Video-Vorschau angezeigt. Um das Format zu kippen, jetzt einfach mit **zwei Fingern gedrückt halten** und eine **Drehbewegung** in die gewünschte Richtung ausführen. Nun noch auf **Fertig** tippen und das bearbeitete Video speichern.

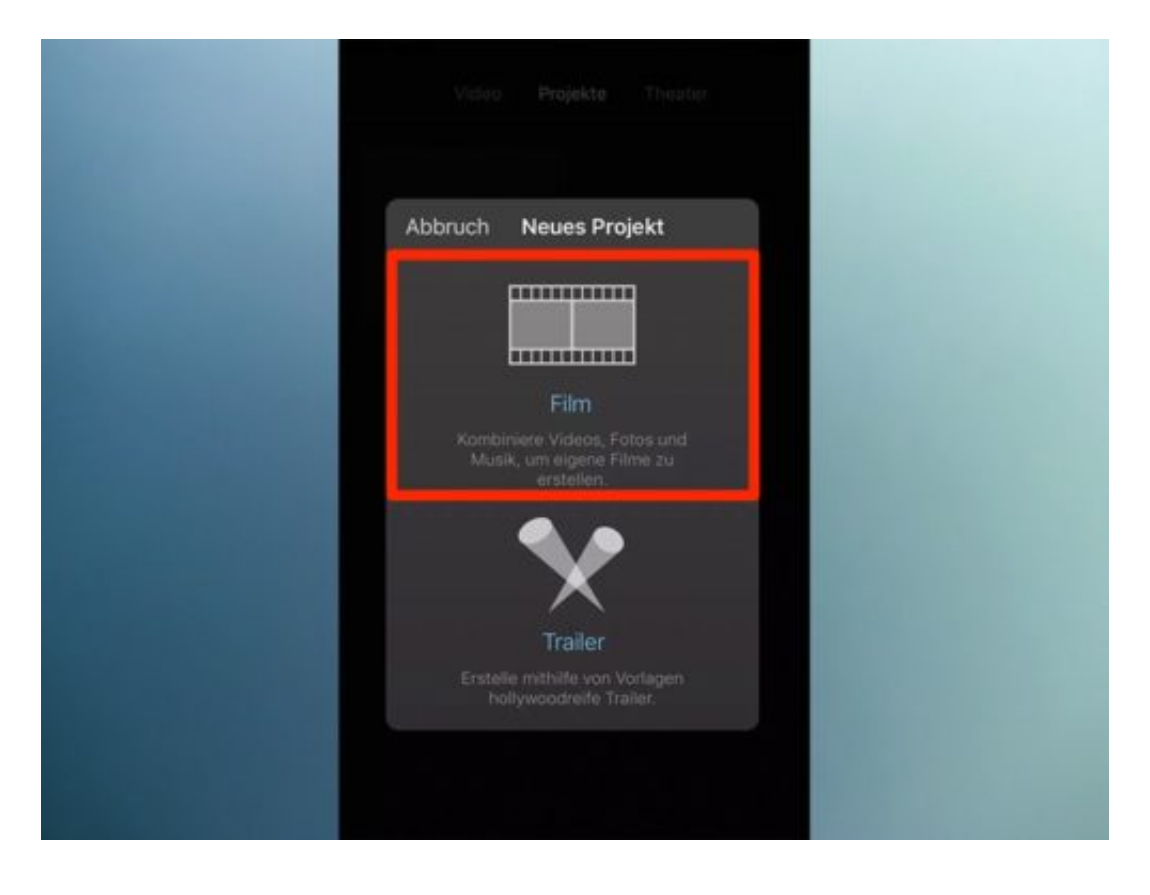

### **CHIEB** JÖRGIS

### **Die Schrift auf dem iPhone anpassen**

**Wem die Standard-Schrift auf dem iPhone zu klein, zu groß, oder zu dünn ist, kann sie mit wenigen Einstellungen anpassem - und die dargestellten Texte so besser lesbar machen.** 

Auf dem iPhone lassen sich leider bis heute nur wenige Einstellungen vornehmen, die das Aussehen der Benutzeroberfläche beeinflussen. Auch wenn Android-Nutzer hier wesentlich mehr Freiraum kennen, bietet Apple ein paar Möglichkeiten, mit denen sich zumindest die Schrift anpassen lässt.

Zunächst die **Einstellungen** auf dem iPhone öffnen, den Eintrag **Anzeige & Helligkeit** auswählen und hier **Textgröße** antippen. Über den Schieberegler lässt sich die Schrift nun in sieben Stufen verstellen. Wer die Schrift in Menüs generell besser sehen möchte, kann außerdem den Punkt **Fetter Text** aktivieren.

### **Leider keine personalisierten Schriftarten**

Auf dem iPhone gibt es leider keine Möglichkeit, um die Schriftart komplett zu ändern. Zwar gibt es einige kostenpflichtige Apps, die es erlauben, Schriftarten zu importieren, diese lassen sich dann allerdings nur in Textdokumenten verwenden, aber nicht in Menüs auswählen.

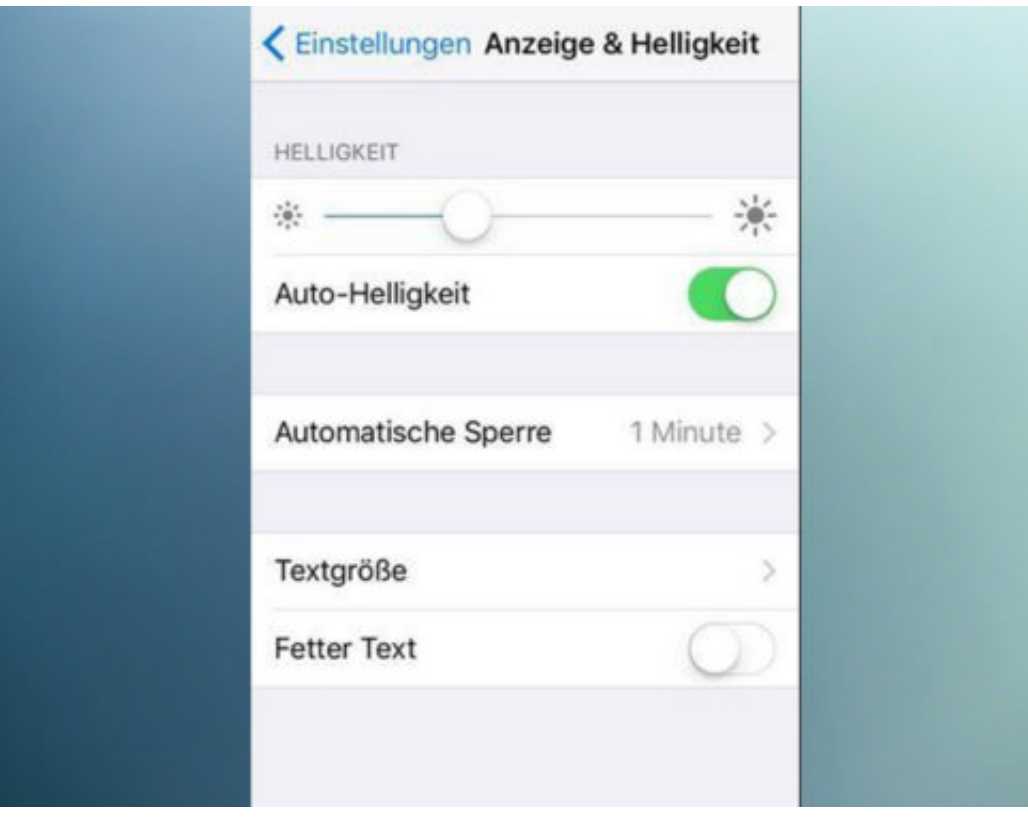

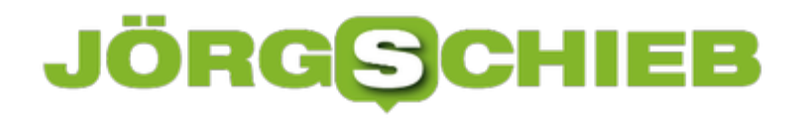

### **Linux Mint 19 schon jetzt nutzen**

Version 19 der beliebten Linux-Distribution Linux Mint steht in den Startlöchern. Linux Mint 19 wird Tara heißen und wird von den Entwicklern bis 2023 mit Updates versorgt. Wer möchte, kann die neue Version schon jetzt testen.

Das Update steht ab sofort auf den weltweiten Mirrorn zum Download bereit. Am besten über die **offizielle Liste der Linux Mint-Mirrors**den passenden Server auswählen. Im Ordner Stable sollte dann ein Ordner namens "19" liegen. Hier existieren dann ISO-Abbilder für die 32- und 64-Bit-Versionen mit den Cinnamon-, MATE- und Xfce-Desktops.

Auch ein Upgrade von Mint 18.3 ist möglich. Dabei ist der Upgrade-Pfad laut den Entwicklern ähnlich wie zwischen 17.3 und 18. Vorher sollte man aber unbedingt eine Sicherung der eigenen Daten erstellen, etwa mit dem Timeshift-Tool. So kann man zurückkehren, falls bei der Aktualisierung etwas schiefläuft. Schließlich sollte der MDM-Login-Manager, falls genutzt, auf LightDM geändert werden:

**sudo apt install lightdm lightdm-settings slick-greeter sudo apt remove mdm sudo dpkg-reconfigure lightdm**

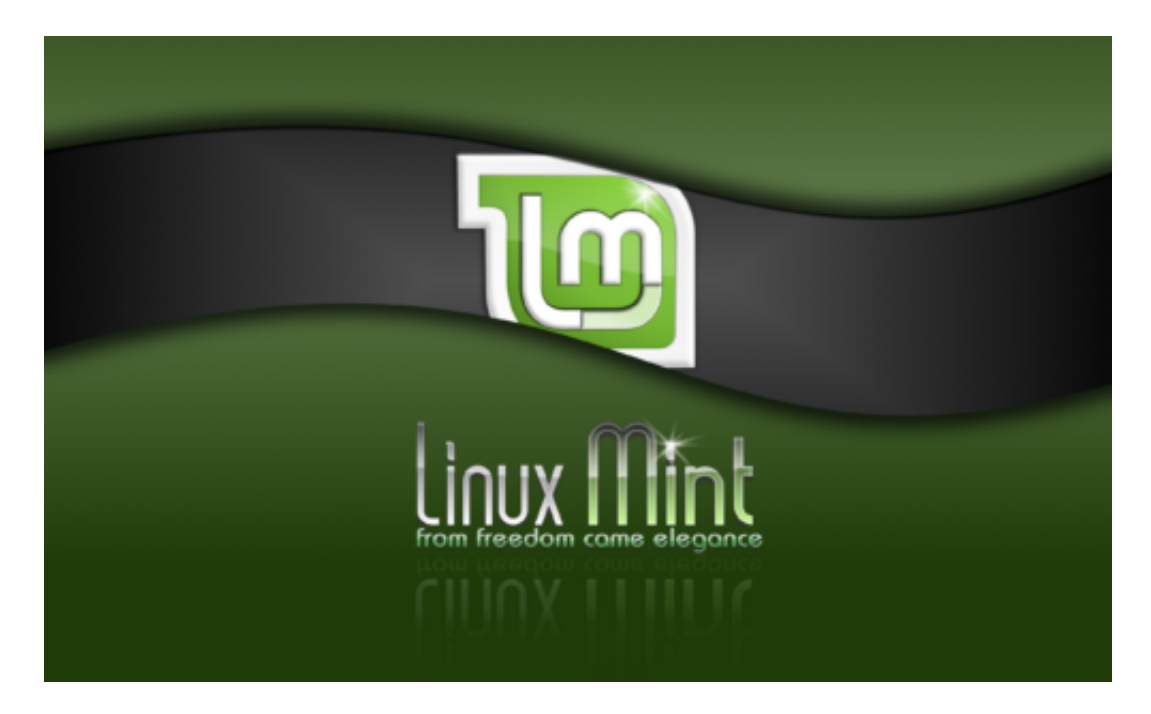

Bild-Quelle: DeviantArt

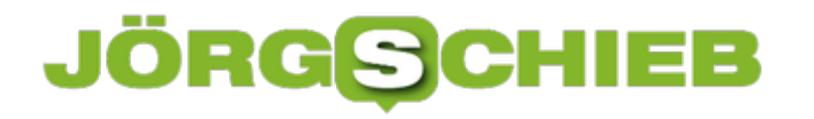

### **So könnt Ihr die neue macOS Mojave Beta testen**

**Nachdem Apple das sogenannte macOS Mojave Update angekündigt hat, sind viele Nutzer ganz gespannt auf die Veröffentlichung. Beta-Tester können die neue Version jetzt schon installieren.**

Wer die neuesten Features auf seinem Mac bereits vor der Veröffentlichung ausprobieren will, kann sich über das sogenannte **Apple Beta Software-Programm** als Tester registrieren. Das geht sogar ziemlich schnell und unkompliziert.

Zunächst die Website aufrufen und den Button **Registrieren** anklicken. Im nächsten Fenster nun mit den Apple-Daten anmelden und den Reiter **macOS** auswählen. Hier lässt sich über den App Store nun die **Datei herunterladen**, die das neue macOS Mojave beinhaltet.

#### **Ein Backup schadet nie**

Solange ein Betriebssystem noch den Beta-Status hat, ist diese Version nicht komplett ausgereift, um für alle Nutzer veröffentlicht zu werden. Da das Betriebssystem auf dem Mac das wichtigste Stück Software ist, sollte deshalb VOR der Installation einer Beta dringend ein **Time-Machine-Backup** gemacht werden.

Falls die Beta Fehler aufweisen sollte, kann der Mac so ganz einfach auf den ursprünglichen Stand zurückgesetzt werden, ohne, dass ein großer Schaden entsteht.

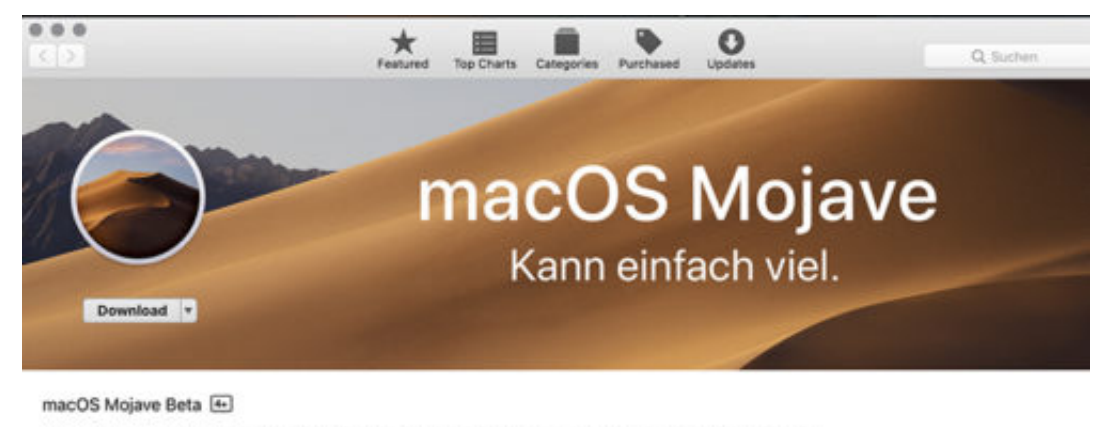

Using a Mac has always inspired great work. Now macOS Mojave brings new features inspired by its most powerful users, but designed for everyone. Stay better focused on your work in Dark Mode. Automatically organize files using Stacks. Take more<br>kinds of screenshots with less effort. Try four handy new built-in apps, and discover great new one Store. Now you can get more out of every click.

Get an early look at the new apps and features in the macOS Mojave beta. To begin, download the beta software, then try it out and let us know what you think. The feedback you provide will help us make the next release of macOS Mojave our best yet<br>Subsequent beta updates will be delivered through Software Update in System Preferences.

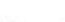

**More** 

#### Information Category: Utilities

**Privacy Policy** 

Angle Web Site

macOS Mojave Beta Support

**Price: Free** Sire: 4.90 GB Family Sharing: Yes sange English

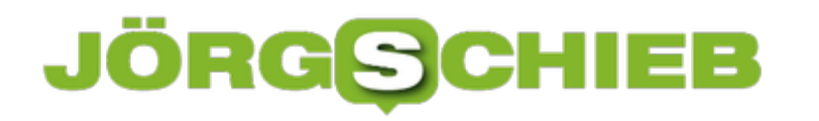

### **KI meint: Unabhängigkeits-Erklärung ist "Hate Speech"**

**Künstliche Intelligenz (KI) soll es richten: Derzeit ist das Silicon Valley auf Promotour für KI. Selbstlernende Systeme werden als Wunderheilmittel gepriesen. So ziemlich alles wird den Deep-Learning-Algorithmen zugetraut Ein aktuelles Beispiel zeigt jedoch, wie "dumm" die KI ist - und wieso KI niemals das halten wird, was die Macher versprechen-**

Fangen wir mit einem Zitat aus der Unabhängigkeitserklärung der Vereinigten Staaten von Amerika an: "Er (der König) hat Erhebungen gegen uns in unserem Heimatland veranlasst und versucht, auf unsere Grenzbewohner Indianer zu hetzen, erbarmungslose Wilde, deren Kriegsführung bekanntlich in der Niedermetzelung jeglichen Alters, Geschlechtes und Standes ohne Unterschied besteht."

Preisfrage: Ist das ein historisches Dokument - oder Hate Speech?

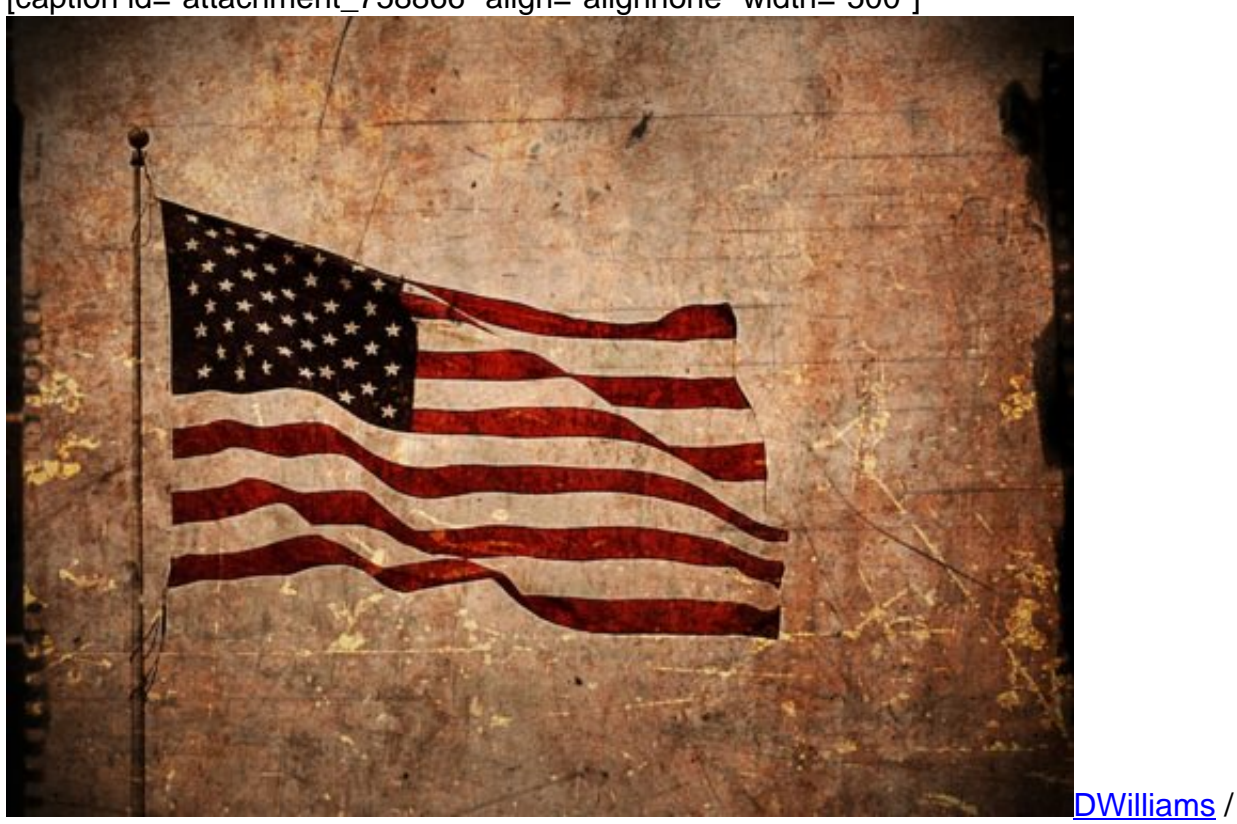

[caption id="attachment\_758866" align="alignnone" width="500"]

Pixabay[/caption]

#### **KI-Systeme monieren Formulierungen**

Facebooks Sitten-Algorithmen meinen: Hate Speech! Deshalb wurde ein Posting gesperrt, das die Zeitung The Vindicator anlässlich des "Independence Day" in seinem Facebook-Profil publiziert hat. Jeden Tag eine andere Passage. Diese hat die Hate-Speech-Glocken schrillen

lassen. Welche Ironie: Moniert wird eine Passage aus der Unabhängigkeitserklärung, die über 230 Jahre alt ist. Die Zeitung hat Passagen daraus zitiert.

Zugegeben: "erbarmungslose Wilde" ist sicher keine politisch korrekte Umschreibung für die Ureinwohner der USA. Sie ist sogar völlig falsch, da sie die Tatsachen auf den Kopf stellt.

Von künstlicher Intelligenz (KI) könnte man wohl sprechen, wenn die Zensor-Algorithmen den Passus deswegen monieren, weil nicht etwa die Ureinwohner erbarmungslose Wilde gewesen sind, sondern - im Gegenteil - die weißen Eindringlinge. Jene also, die zerstörerisch durchs Land gezogen sind und am 4. Juli 1776 dann diese Unabhängigkeitserklärung verfasst haben.

https://vimeo.com/278489414

Diktatur der Algorithmen: Sie bestimmen immer mehr über unseren Alltag

### **KI: Dümmer als der Name vermuten lässt**

Aber dieser Umstand fällt der KI nicht auf. Die Software stört sich an einem Begriff. Der Kontext spielt keine Rolle. KI-Systeme, die zum Filtern sogenannter "Hate Speech" eingesetzt werden, sind offensichtlich zu dumm, den Zusammenhang zu erkennen. Und wir sind immerhin dumm genug zu glauben, KI könne irgendetwas Sinnvolles bewirken. Verlässlich Hate Speech enttarnen gehört ganz sicher nicht dazu. So viel lässt sich wohl sagen: Das Heilsversprechen der KI-Fanatiker wird niemals eingelöst werden.

Geschichtlicher Kontext, Ironie, Satire: Künstliche Intelligenz kann damit nichts anfangen und wird damit nie etwas anfangen können. Deshalb sollten wir uns auch nicht erzählen lassen, dass KI in irgendeiner Weise ein sinnvolles Instrument sein könnte, um Systeme wie Soziale Netzwerke zu zügeln. Kann sie nicht. Die Algorithmen selbst operieren ungezügelt (Diktatur der Algorithmen).

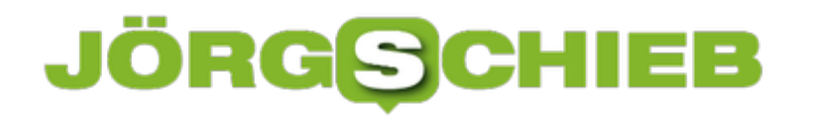

### **Zwei von drei Deutschen leiden unter Cyberstress**

Die deutschen Internet-Nutzer leiden laut einer Studie von Kaspersky unter Cyberstress. Der Umgang mit Passwörtern von Online-Accounts ist für 72 Prozent aller Befragten ein starker Stressfaktor. Zudem empfinden 70 Prozent den Schutz der eigenen Geräte als belastend. Sagt ein Anbieter von Security-Anwendungen. Interessant ist die Studie dennoch.

Auch fühlen sich 63 Prozent durch immer neue Meldungen über Datenpannen unter Druck gesetzt. Weitere 62 Prozent sind mit der Masse an sensiblen Daten überfordert, die online über sie verfügbar sind.

Die zunehmende Ausbreitung von Cyberstress scheint nicht unbegründet. So erwarten 59 Prozent der Nutzer, in den kommenden zwölf Monaten von einem Cybersicherheitsvorfall betroffen zu sein. Die Angst ist wohl berechtigt, wenn man bedenkt, dass mehr als jeder zweite Befragte Deutsche (54 Prozent) in den vergangenen fünf Jahren bereits einem Cyberangriff erleben musste.

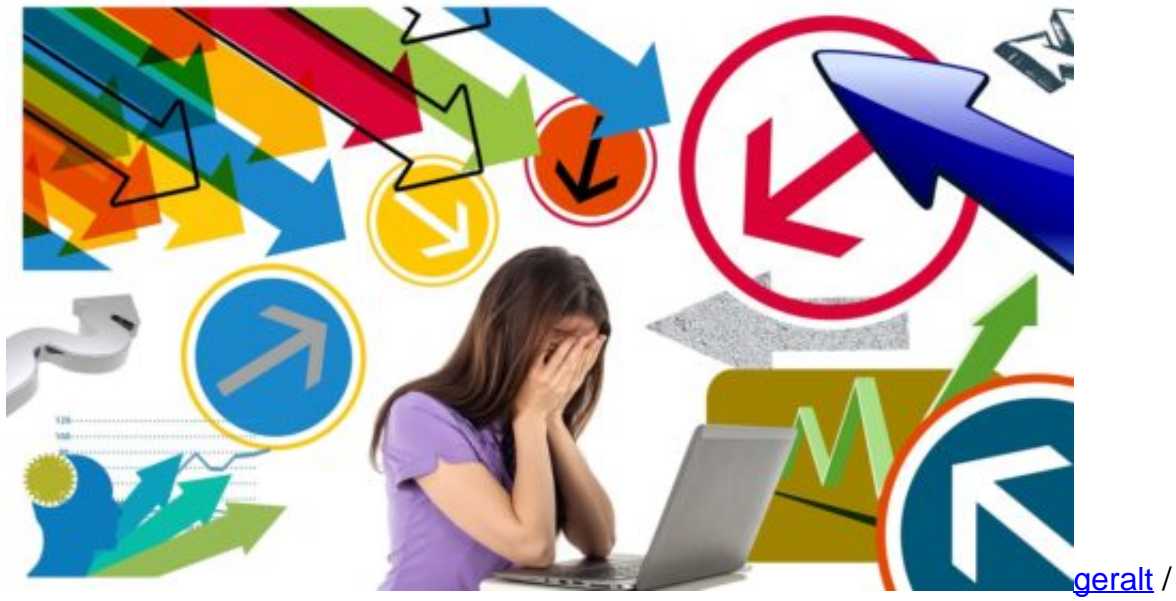

[caption id="attachment\_758814" align="alignnone" width="500"]

Pixabay[/caption]

"Cyber-Stress im Privatleben kann zu nicht unwesentlichen gesundheitlichen Belastungen führen, die wiederum Krankheiten auslösen und zur Antriebslosigkeit führen können", so Prof. Dr. Frank Schwab, Medienpsychologe an der Julius-Maximilians-Universität Würzburg und Projekt PromptNet. "Oftmals geht Stress auch mit belastenden Emotionen wie Ärger, Verachtung, aber auch Hilf- Und Hoffnungslosigkeit einher, die das Leben beeinflussen können."

### **Cyberstress durch fehlendes Vertrauen**

Mit wachsendem Stress sinkt zugleich das Vertrauen in Institutionen und Technologie. Fragt man, welchen Apps hinsichtlich Datensicherheit am wenigsten Vertrauen entgegengebracht wird, so werden die Apps Sozialer Netzwerke (32 Prozent) und Messaging-Apps (25 Prozent) am häufigsten genannt.

Mehr Vertrauen setzen Nutzer in die Apps zum Teilen von Fotos oder Musik und in Apps für Mitfahrgelegenheiten; weniger als zehn Prozent sagen, dass sie solchen Diensten nicht ihre Daten anvertrauen würden, und dass obwohl es in diesen Bereichen bereits zu größeren Datenpannen kam.

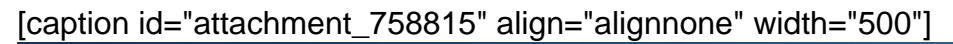

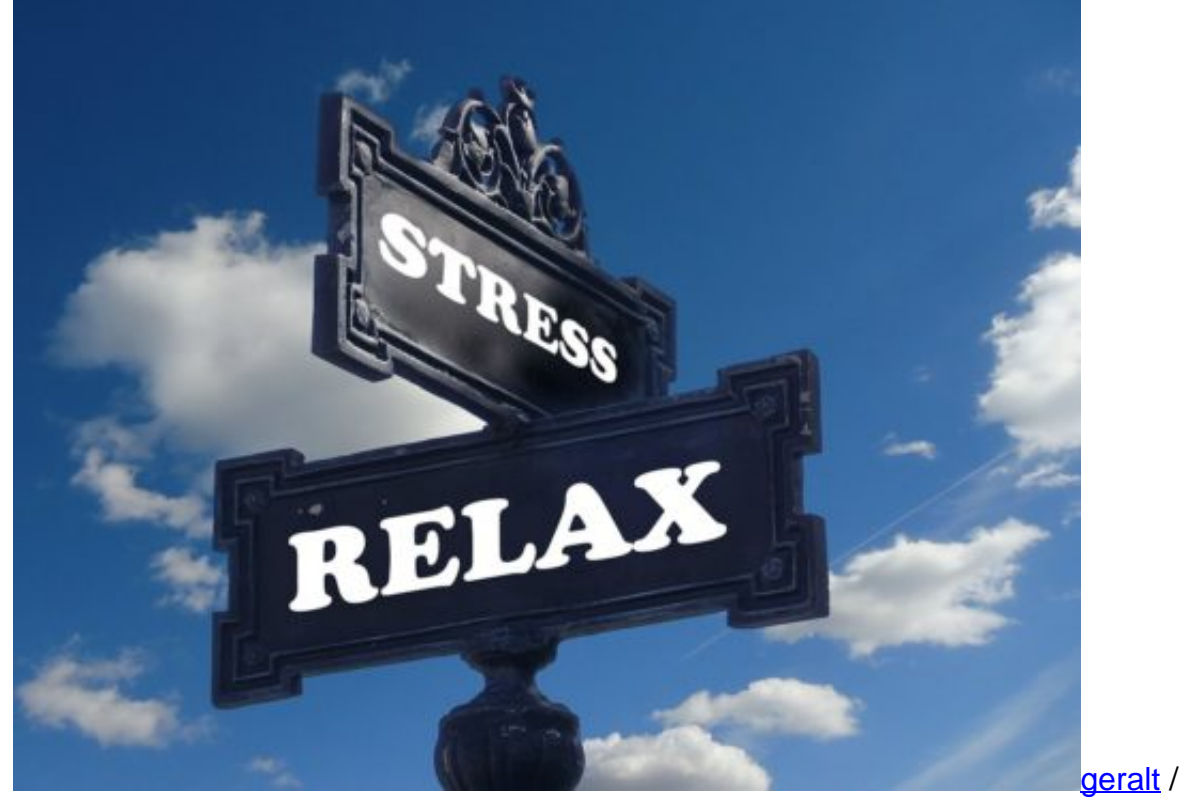

Pixabay[/caption]

Die Kluft zwischen Risiko und Vertrauen zeigt sich auch im privaten Bereich. 56 Prozent vertrauen ihrem Partner die Account-Daten für den Zugriff auf die eigenen Geräte an. Doch nur 11 Prozent bringen dieses Vertrauen einer technischen Lösung wie einem Passwort-Manager entgegen.

"Berichte über Datenpannen in Unternehmen jedweder Branchen füllen derzeit die Titelseiten", so Milos Hrncar, General Manager DACH bei Kaspersky Lab.

"Da ist es nicht überraschend, wenn das Vertrauen in die Unternehmen so gering ist und das Stressniveau steigt. Die Menschen sind überfordert mit der Masse an Informationen, die über sie online zu finden sind, und wissen nicht, ob diese ausreichend geschützt sind.

Wer nicht weiß, welche Maßnahmen man selbst ergreifen kann, um seine Daten zu schützen, fühlt sich machtlos, was Stress verursachen kann. Mein Rat ist, die Kontrolle über die eigenen Daten zurückzugewinnen und die Gefahren soweit wie möglich durch ein adäquates Cyberverhalten zu reduzieren."

### **Was ein sicheres Cyberverhalten ausmacht**

• Für jeden Account ein eigenes Passwort nutzen. Ein starkes Passwort hat mindestens 16 Ziffern und ist eine Kombination aus Klein- und Großbuchstaben sowie Zahlen und Sonderzeichen.

• Eine entsprechende Cybersicherheitslösung wie Kaspersky Internet Security [2] für alle genutzten Geräte einsetzen.

- Nicht auf Links klicken, die unaufgefordert zugesandt werden.
- Unsichere, unverschlüsselte WLANs meiden und Apps ausschließlich von vertrauenswürdigen Quellen herunterladen.

[1] Für die Studie wurden 1.000 deutsche Nutzer im Mai 2018 von Opinion Matters im Auftrag von Kaspersky Lab befragt.

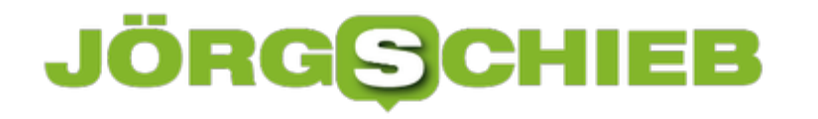

### **Patentstreit zwischen Apple und Samsung beigelegt**

Der koreanische Hersteller Samsung und der US-Konzern Apple haben nun einen über sieben Jahre gehenden Patentstreit beigelegt. Aber worum geht's? Es geht im Kern um das Design von Smartphones. Die sehen sich immer ähnlicher – und deshalb hat Apple gegen Samsung geklagt. Fragen und Antworten.

#### **Seit 2011 streiten sie sich, der US-Konzern Apple und der südkoreanische Hersteller Samsung. Was soll Samsung nach Ansicht von Apple kopiert haben?**

So ziemlich alles. Man darf nicht vergessen: 2007 hat Apple das iPhone auf den Markt gebracht. Das erste Smartphone mit Touchscreen, ohne Tastatur. Mit grafischer Benutzeroberfläche. Mit Icons, die man doppelt antippt, um die Funktion zu starten. Mit der Möglichkeit, Inhalte mit zwei Fingern zu zoomen und vielem anderen mehr. Samsung hat das Design und Technik mehr oder weniger kopiert, denn kurze Zeit später gab es das erste Smartphone mit Android-Betriebssystem.

Die Bedienung: ziemlich ähnlich. Selbst das äußere Design sah sehr ähnlich aus. Das hat den damals noch lebenden Apple-Gründer Steve Jobs maßlos geärgert. Er wollte natürlich seinen Markt verteidigen, den er mit dem iPhone fraglos eröffnet hat. Darum hat er Samsung verklagt. Zeitweise gab es bis zu 50 Patenstreitigkeiten gleichzeitig in aller Welt – man kann von einem regelrechten Patentkrieg sprechen.

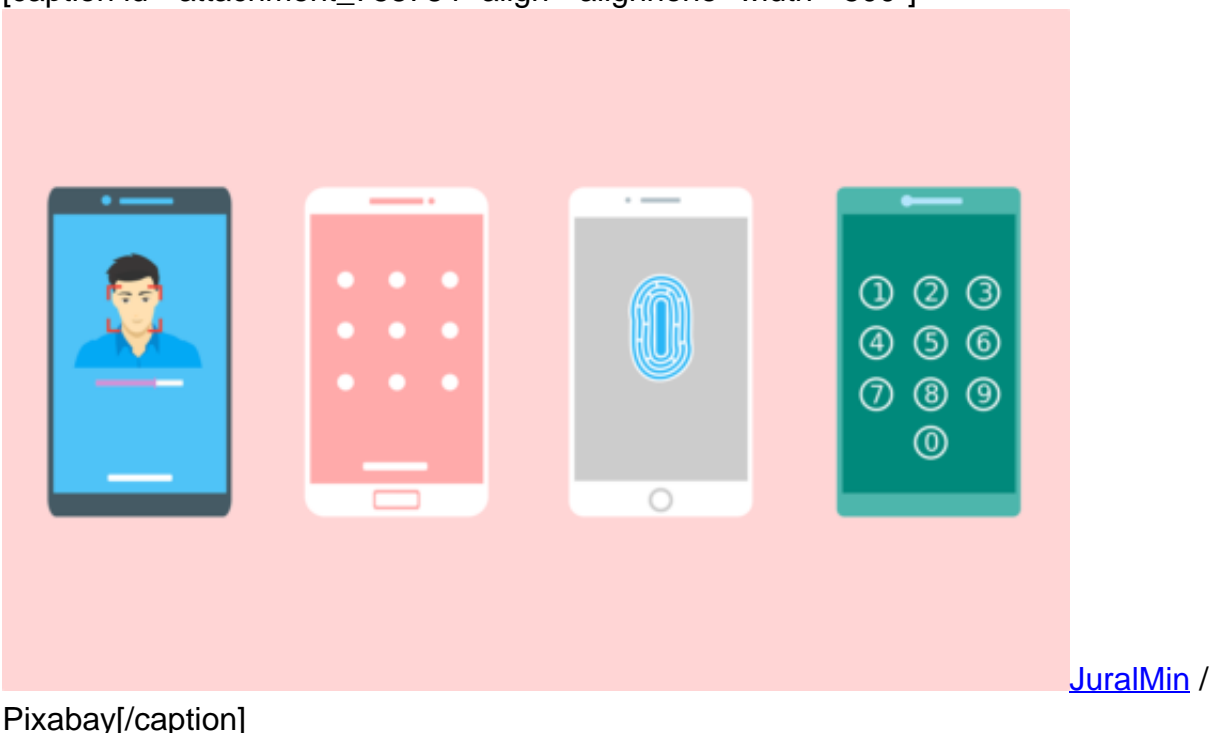

[caption id="attachment\_758784" align="alignnone" width="500"]

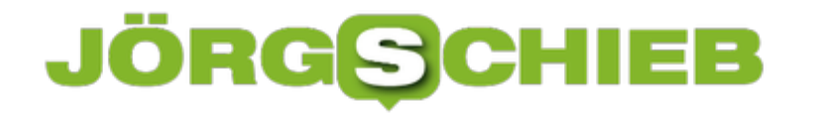

#### **Es geht dabei ja um Marktanteile – und Geld. Weiß man denn, wie viel nun gezahlt wurde?**

Steve Jobs wollte erst mal einen Marktbegleiter kleinhalten. Das ist im Falle von Samsung nicht gelungen, Samsung verkauft mehr Smartphones als Apple. Aber es geht natürlich auch um Geld. Apple wollte ursprünglich eine Milliarde Dollar.

Das wurde dem Unternehmen in einem ersten Urteil auch zugesprochen. Danach wurde weitergestritten. Es gab auch mal ein Urteil, in dem Apple 550 Millionen Dollar erhalten sollte. Die Einigung ist nun außergerichtlich erfolgt, daher sind die Details nicht bekannt.

Man geht davon aus, dass Apple eine halbe Milliarde Dollar erhält – und Samsung achtsamer seine Geräte weiter entwickelt und Patente von Apple nicht anfechtet.

[caption id="attachment\_758785" align="alignnone" width="500"]

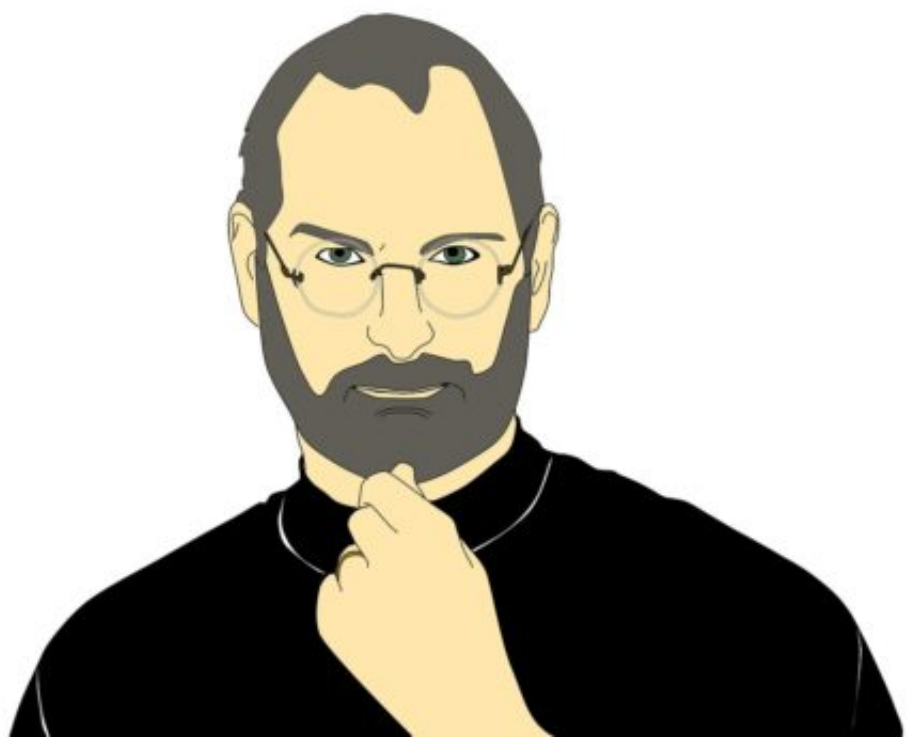

waldryano /

Pixabay[/caption]

#### **Wer hat ihn denn nun erfunden, den Touchscreen?**

Das bleibt wohl ungeklärt. Apple war zweifellos der erste Hersteller, der Smartphones und Tablets mit Touchscreen auf den Markt gebracht hat. Aber erfunden? Microsoft hatte Jahre zuvor schon Windows-Tablets mit berührungsempfindlichen Bildschirm auf dem Markt.

Und Samsung hat in einem Patentstreit sogar Stanley Kubricks "2001 im Weltraum" gezeigt,

weil da Astronauten auf Rechner mit Touchscreen zurückgreifen. Vielleicht hat also der Regisseur Stanley Krubrick den Touchscreen erfunden... Dieses "Beweismittel" wurde seinerzeit aber nicht zugelassen.

[caption id="attachment\_758786" align="alignnone" width="500"]

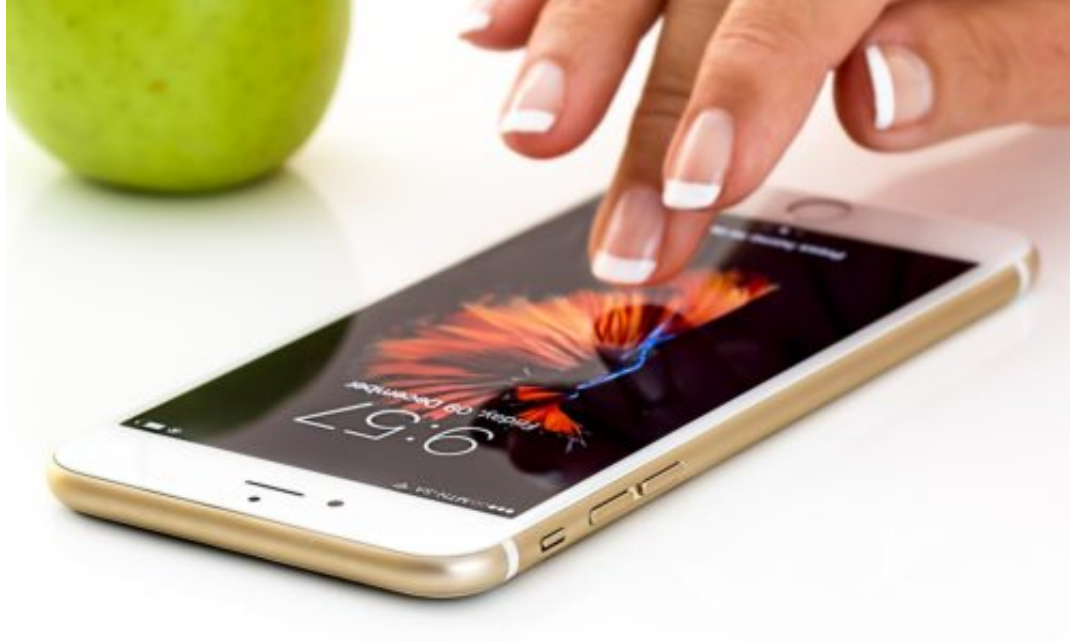

stevepb /

Pixabay[/caption]

#### **Das ist doch sowieso so eine Sache: Die Produktzyklen sind derart kurz in der Branche, ständig kommen neue Geräte auf den Markt. Wie will man da Patente durchsetzen**

Patentstreitigkeiten dauern, richtig. Selbst wenn man blitzschnell reagiert – also in juristischen Kreisen bedeutet das in Wochen –, ist schon eine Menge passiert. Wollte man tatsächlich den Verkaufsstopp von Geräten erreichen – was Apple durchaus versucht hat –, so würde man das erst schaffen, wenn die meisten Geräte schon verkauft sind.

Dann kommt halt ein neues Modell. Die Hersteller haben ja keine Mühe, mehrere Modelle pro Jahr auf den Markt zu bringen. Abgesehen davon ist es ja nun mal so, dass sich die Hersteller sowieso gegenseitig kopieren: Die einen bringen ein Modell im Curved-Design auf den Markt, dann ziehen andere nach.

Die einen lassen das Smartphone auch mit Stift bedienen, die anderen ziehen nach. Fingerabdruck-Sensor? Bingo. Gesichtserkennung? Haben heute viele. Es ist eine Branche, in der vieles erfunden und noch mehr kopiert wird.

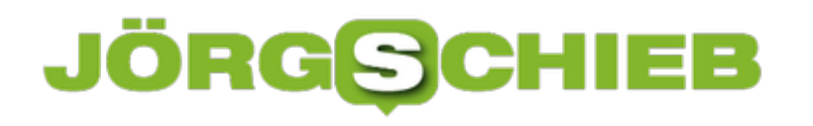

**schieb.de** News von Jörg Schieb. https://www.schieb.de

### **Was Facebook noch so an Daten sammelt**

Es ist ruhig geworden um Facebook. Fast könnte man den Eindruck haben, Marz Zuckerberg und seine Leute hätten die Cambridge-Analytica-Krise überstanden. Haben sie vielleicht auch.

Dass Facebook eine Menge Daten sammelt, das wissen wir mittlerweile. Aber wer hätte gedacht, dass Facebook auch beobachtet, wie wir den Mauscursor bewegen. Wie voll der Akku ist. Welche anderen Geräte in unserem Heimnetzwerk aktiv sind. Und, und, und... Das ist jetzt erst herausgekommen.

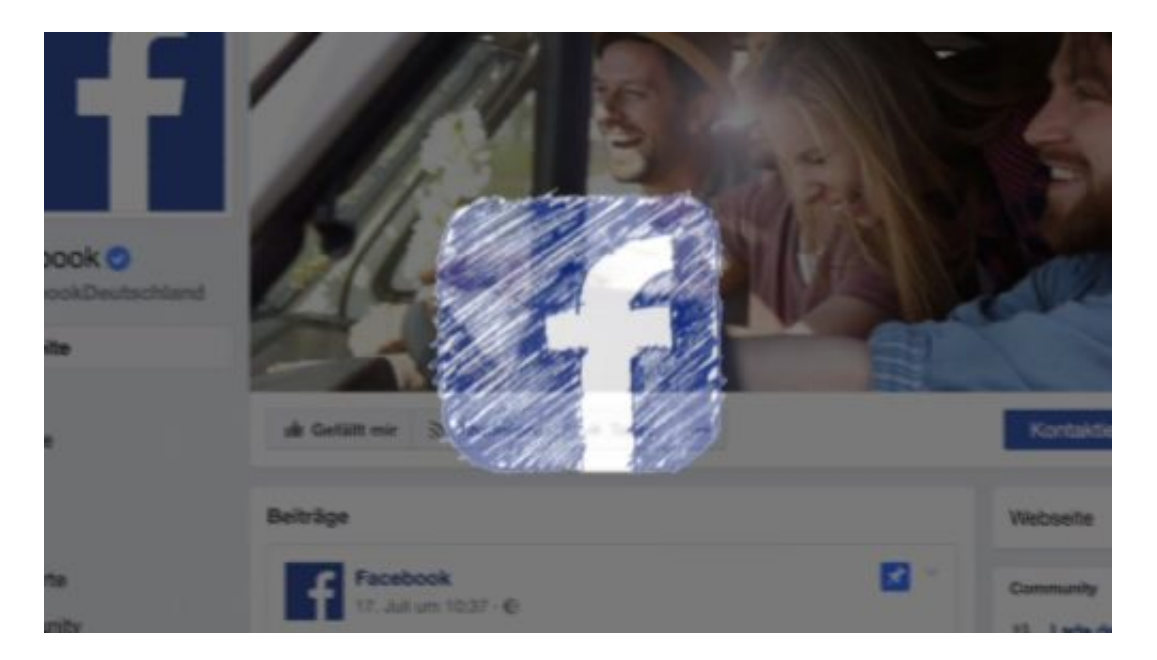

### **Jede Menge Nutzungsdaten werden erfasst**

Wenn ich meine Maus über den Monitor schiebe: Facebook registriert es. Auch, ob sich mein Browser-Fenster gerade im Vorder- oder Hintergrund befindet. Facebook interessiert sich auch dafür, wie voll mein Akku ist. Oder wie stark das WLAN-Signal. Oder wie viel Speicherplatz auf der Festplatte oder im Smartphone noch verfügbar ist. Wird alles abgefragt – und gespeichert.

Klingt unglaublich, oder? Denn das kommt einer Komplettüberwachung nah.

Woher ich das weiß? Nun, ich habe nicht etwa Mark Zuckerberg beim Prahlen belauscht, sondern einen 220 Seiten langen Bericht studiert. Der Facebook-Konzern musste viele konkrete Fragen des US-Kongress zu seiner Geschäftspolitik und Datensammelpraxis beantworten. Schriftlich. Und diese Antworten sind beim US Kongress tatsächlich öffentlich zugänglich.

### JÖR 138

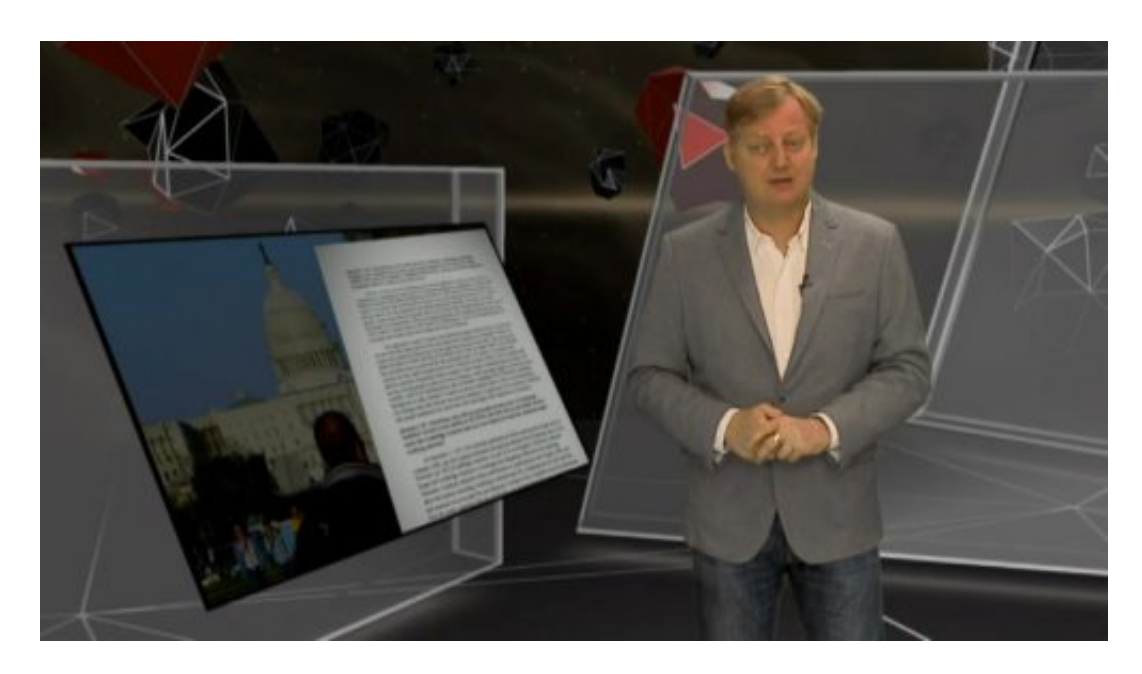

### **Ausführlicher Bericht deckt Schnüffeleien auf**

In diesem Bericht steht drin, was Facebook alles erfragt und auswertet – um Nutzerprofile über seine User zu erstellen. Vieles davon ist wirklich neu. Klar, dass Facebook auswertet, welche Angebote wir uns anschauen, wo wir auf "Like" tippen oder klicken und wann und wie oft wir Facebook nutzen, das haben wir uns gedacht und ist mittlerweile bekannt.

Doch die Schnüffeleien von Facebook gehen offenkundig deutlich weiter. Wir werden beobachtet bei Dingen, die nichts mit Facebook selbst zu tun haben.

So viel zu den Versprechungen von Mark Zuckerberg: "Ja, wir haben verstanden. Wir bessern uns."

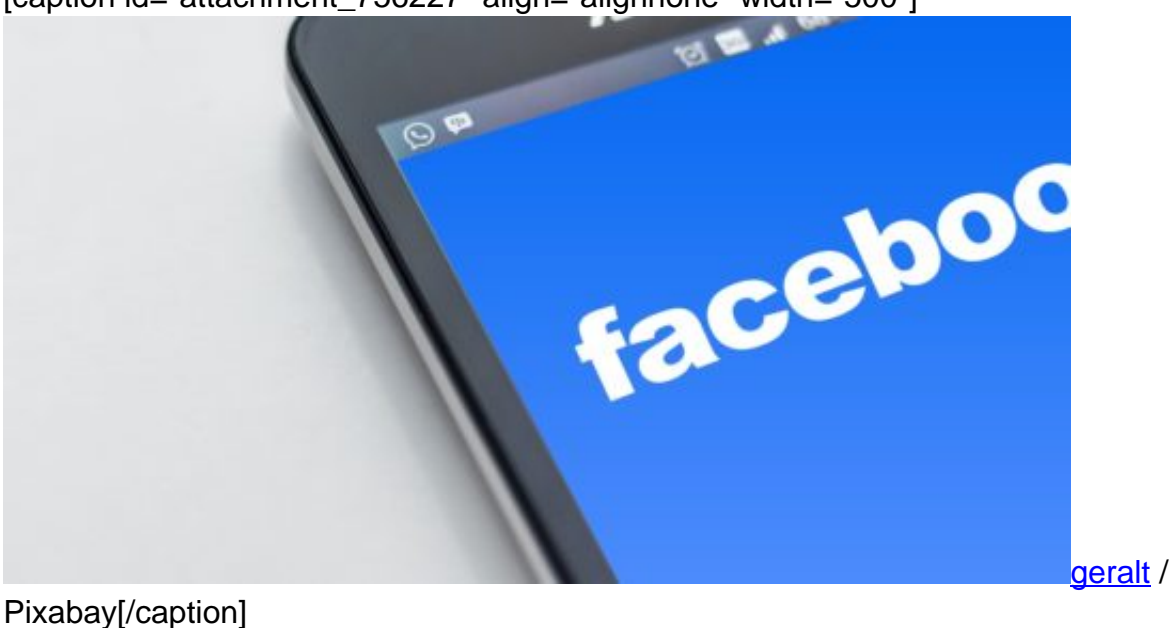

[caption id="attachment\_756227" align="alignnone" width="500"]

### **Riesige Datenmengen werden ungefragt ermittelt**

Facebook scannt zum Beispiel auch, welche WLANs erreichbar sind. Und ob sich weitere Geräte im WLAN befinden. Smart-TVs zum Beispiel. Oder Drucker. Oder Bluetooth-Geräte wie Kopfhörer, Lautsprecher oder Boardcomputer im Auto. Oder sogar die Geräte anderer Nutzer. Auch Daten über sie landen in den Facebook-Datenbanken.

Bedenkt man, dass zu Facebook auch WhatsApp und Instagram gehören und auch diese Netzwerke immer mehr User haben, wird deutlich, welche ungeheuren Datenmengen Facebook da anhäuft. Diese im Verborgenen eingesammelten Daten und Erkenntnisse kommen zu den bereits Bekannten hinzu, etwa mit wem wir vernetzt sind und kommunizieren.

### **Auch Augenbewegungen und Emotionen trackbar**

Der Konzern hält ein Patent auf eine Technologie, die es erlaubt, über die in jedem Smartphone eingebaute Kamera die Augenbewegungen aufzunehmen und auszuwerten.

Theoretisch könnte Facebook also herausfinden, wo wir gerade hinschauen – und wie lange. Kommt angeblich noch nicht zum Einsatz. Aber wer weiß.

Auch über ein Patent zum Emotion Tracking verfügt Facebook. Der Konzern kann also unsere aktuelle Gemütslage ermitteln.

Das ist schon alles ein bisschen unheimlich. Angeblich werden die Daten eingesammelt, um die "Nutzererfahrung" zu verbessern, also alles komfortabler zu machen. Damit das Smart-TV in der Wohnung automatisch erkannt wird, zB. Mag sein. Aber wozu muss Facebook meinen Akkustand kennen und alle Fotos scannen?

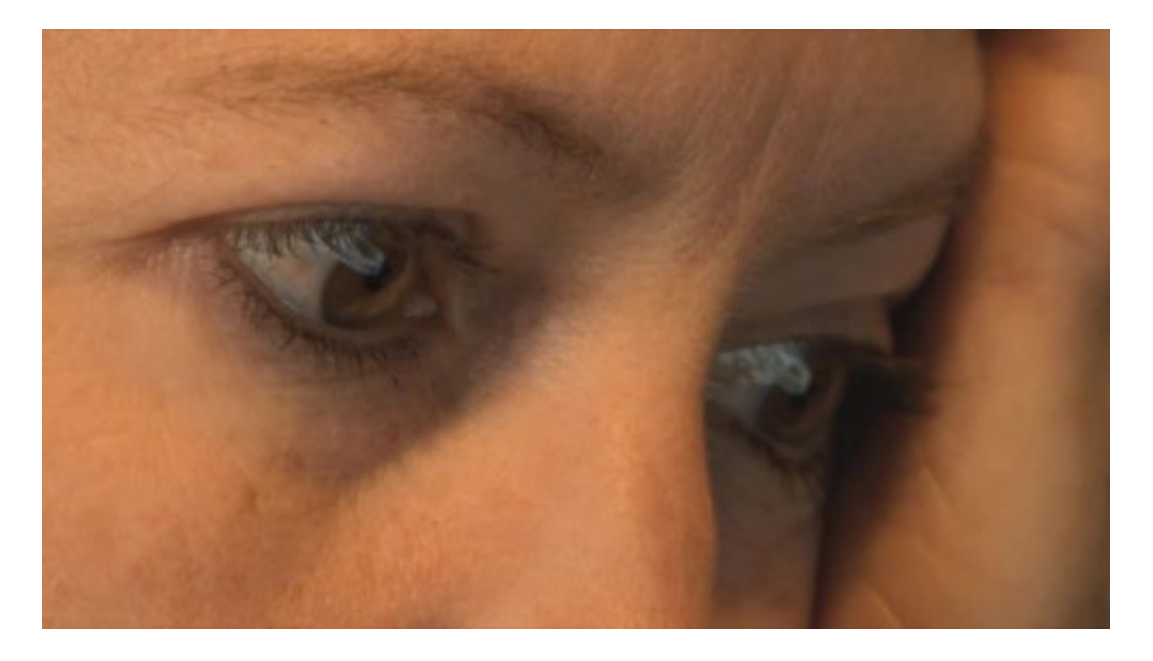

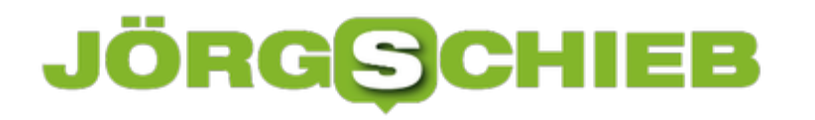

### **Alles Datensünder**

Facebook ist zweifellos einer der größten Daten-Sünder. Aber nicht der einzige.

WhatsApp zum Beispiel wertet ungefragt die im Smartphone gespeicherten Kontakte aus – und man kann es nicht verhindern, wenn man WhatsApp nutzen will.

Auch Google ist kein Kostverächter. Im Google Dashboard kann man immerhin einiges von dem sehen, was Google speichert. Etwa alle Suchanfragen. Oder welche YouTube-Videos man sich anschaut. Oder welche Fragen man Google gestellt hat – oder Google Home, das kann man sogar hören. Was einem nicht gefällt: Einfach abschalten.

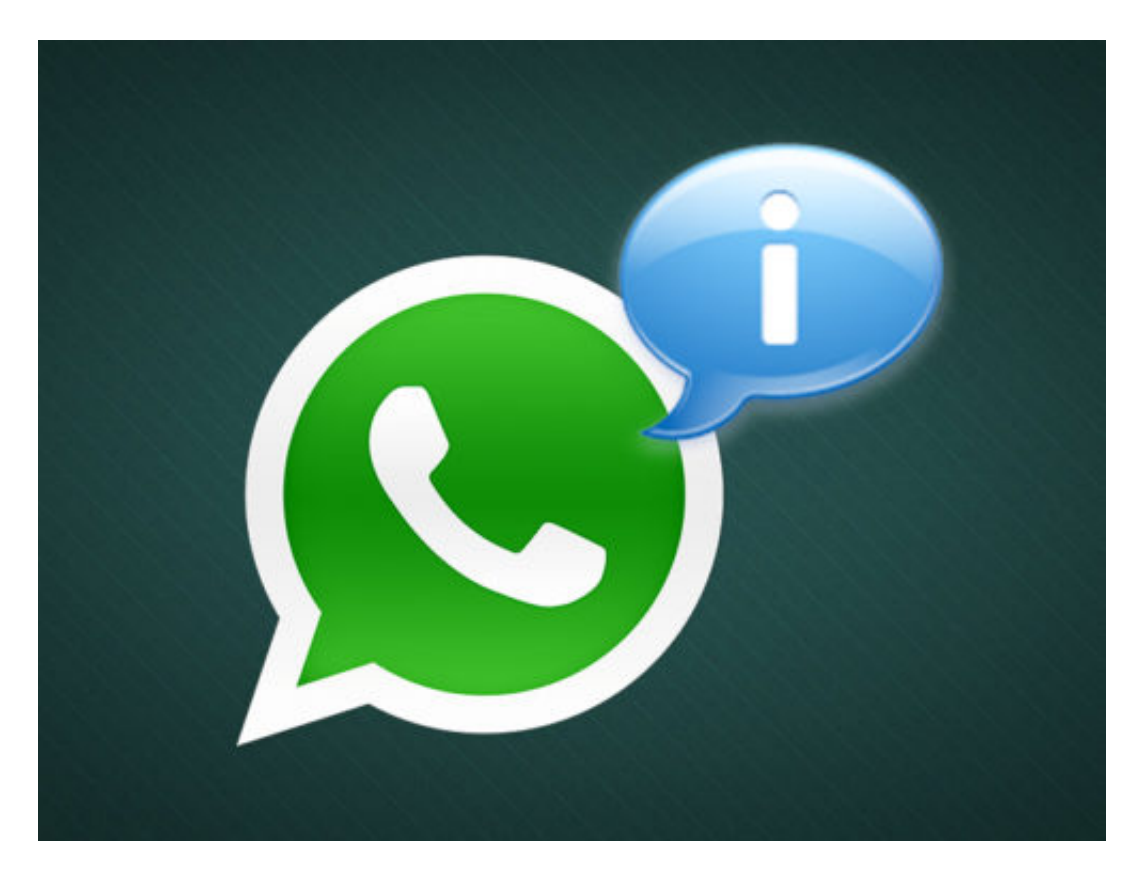

Google, Facebook, Twitter, Amazon: Sie alle sammeln im großen Stil Daten über uns. Anscheinend mehr, als bisher bekannt war. Und wir können es nicht verhindern, da es häufig lautlos passiert und sich nicht abschalten lässt. Eigentlich soll die Datenschutzgrundverordnung, die seit Mai in Kraft ist, so etwas verhindern.

### **Mehrteilige Panorama-Fotos auf Instagram teilen**

**Auf Instagram lassen sich alle möglichen Aufnahmen präsentieren, nicht nur Fotos und Videos, sondern auch Bildersammlungen. Wer Fotos teilt, muss allerdings hinnehmen, dass die Aufnahmen beschnitten werden Es geht aber auch anders.**

Instagram bringt gefühlt jede Woche ein neues Feature in seine Foto-App. Stories, neue Filter, Sticker, GIFs und so weiter. Eine wichtige Sache vermissen Nutzer allerdings bis heute, nämlich die Möglichkeit, Bilder abseits des 1:1 Formats zu teilen.

Zwar lassen sich zwar Fotos im 4:3 oder 16:9 Format hochladen, der Rest des Bildes wird dann allerdings von einem weißen Rand ausgefüllt, was besonders bei Panorama-Fotos enorm stört.

Über einen Umweg lassen sich allerdings doch Panoramen erstellen. Für iOS bietet sich da beispielsweise die App **Panora**, für Android gibt es **Pannify**. Beide Apps machen sich die Möglichkeit zunutze, mehrere Bilder hintereinander hochzuladen. Ein Feature, das Instagram selbst erst kürzlich eingeführt hat.

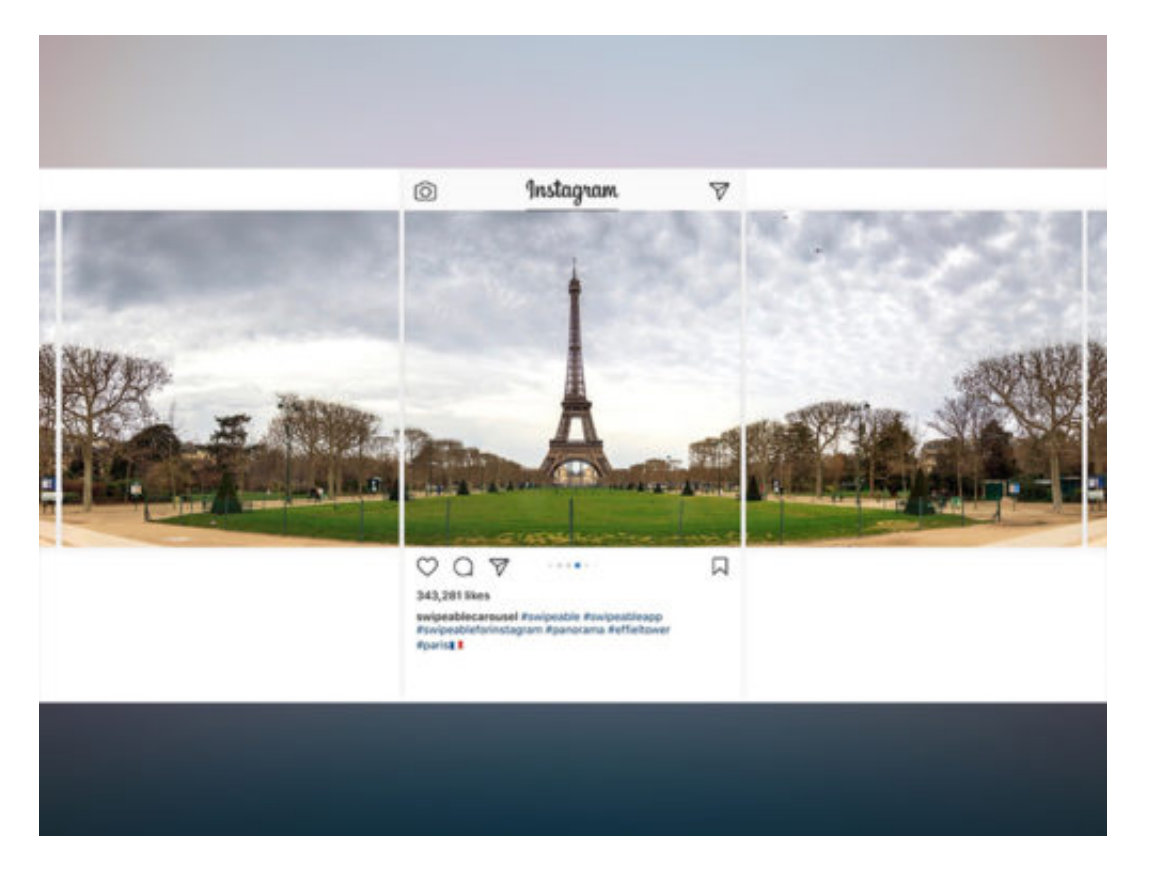

### **Panorama in Teilen genießen**

Anstatt ein einziges Panorama-Foto hochzuladen, wird das Bild von der App in mehrere Teile geschnitten, die sich dann hochladen lassen. Dazu das Bild einfach in der App **öffnen**, gegebenenfalls über das Crop-Tool **zuschneiden** und dann über die Leiste festlegen in wie

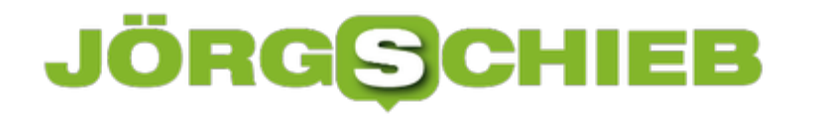

**viele Teile** das Panorama zerlegt werden soll und **speichern**.

Jetzt Instagram öffnen und über das **Plus-Symbol** einen neuen Beitrag anlegen. Nun die einzelnen Bilder des Panoramas in der **richtigen Reihenfolge**, von links nach rechts auswählen und wie gewohnt fortfahren. Die Bilder werden nun **hintereinander** hochgeladen, so kann ganz einfach durch das Panorama gewischt werden.

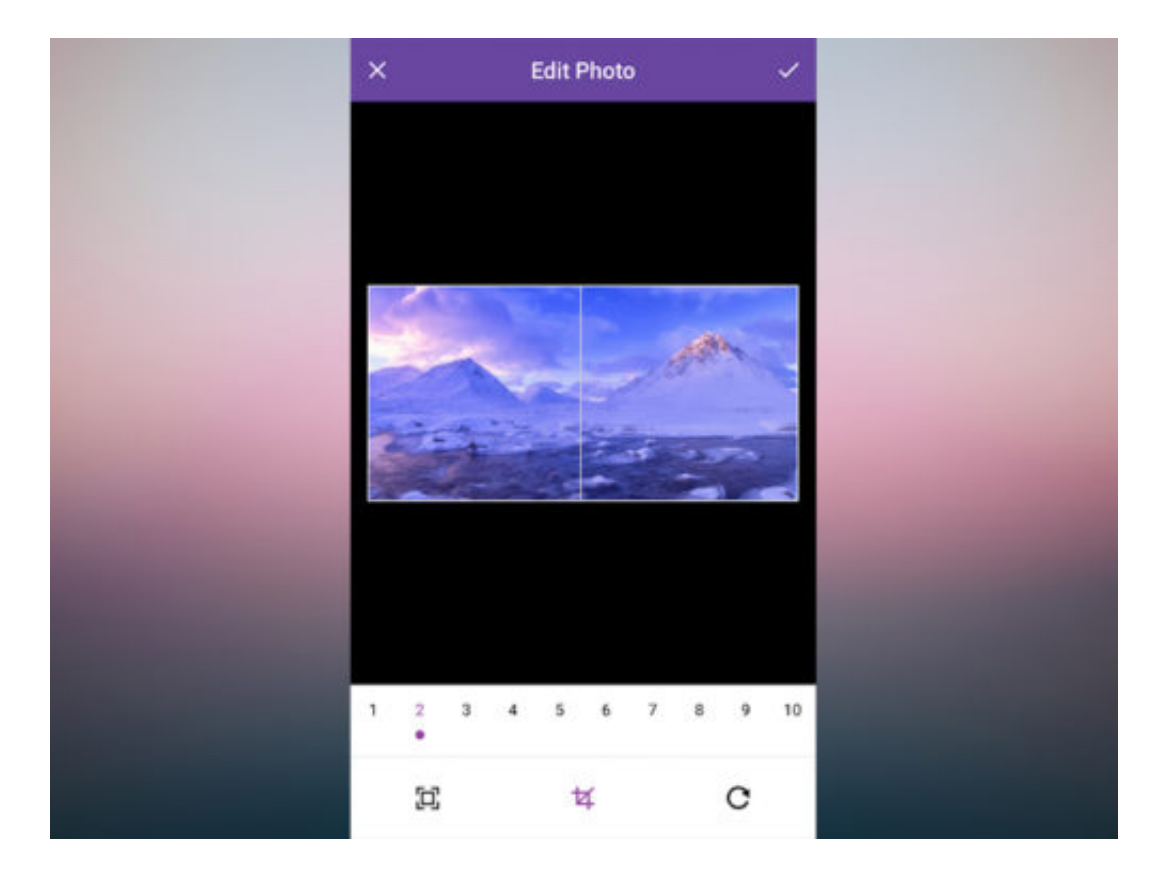

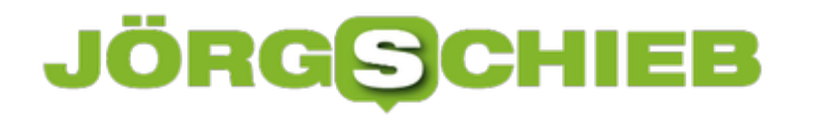

### **Video-Bildrate für Monitor-Aufnahmen ändern**

Tritt am PC ein Problem auf, kann man es jemand anderem leichter erklären, wenn man ein Video davon aufnehmen kann. In Windows 10 gelingt dies mit einer Funktion, die eigentlich für Xbox-Spiele gedacht ist. Die Aufzeichnung klappt über die Spieleleiste.

Mit der Spieleleiste können Nutzer am PC Screenshots und Bildschirm-Videos aufzeichnen. Das klappt mit jeder Software, die auf Windows 10 ausgeführt werden kann. Anfänglich waren die Einstellungen für die Spieleleiste innerhalb der Xbox-App für Windows 10 versteckt. Seit einiger Zeit hat Microsoft diesen Bereich allerdings in die allgemeinen Einstellungen des Systems umgelagert. Hier lassen sich nicht nur Tastaturkürzel ändern, sondern auch das Gameplay, die Optionen zur Aufzeichnung und vieles mehr.

#### **Video-Bildrate anpassen**

Mit den folgenden Schritten lässt sich die Bildrate für Aufzeichnungen des Monitor-Inhalts in Windows 10 anpassen:

- 1. Zunächst das Startmenü öffnen, indem unten links auf den Start-Button geklickt wird.
- 2. Jetzt in der linken Spalte auf das Zahnrad-Symbol klicken, wodurch die **Einstellungen** geöffnet werden.
- 3. Nun zur Rubrik **Spielen** wechseln.
- 4. Auf der linken Seite dann den Bereich **Aufzeichnungen** markieren.
- 5. Rechts dann nach unten scrollen bis zur Überschrift **Aufgezeichnetes Video**.
- 6. Hier die Option **30 fps** oder **60 fps** (Bilder pro Sekunde) markieren.

Letztere Option eignet sich besonders für Games, bei denen sich in Bruchteilen von Sekunden einiges auf dem Bildschirm tut – so kann die Aufzeichnung auch später in Zeitlupe abgespielt werden, ohne dass das Video ruckelt.

**schieb.de** News von Jörg Schieb. https://www.schieb.de

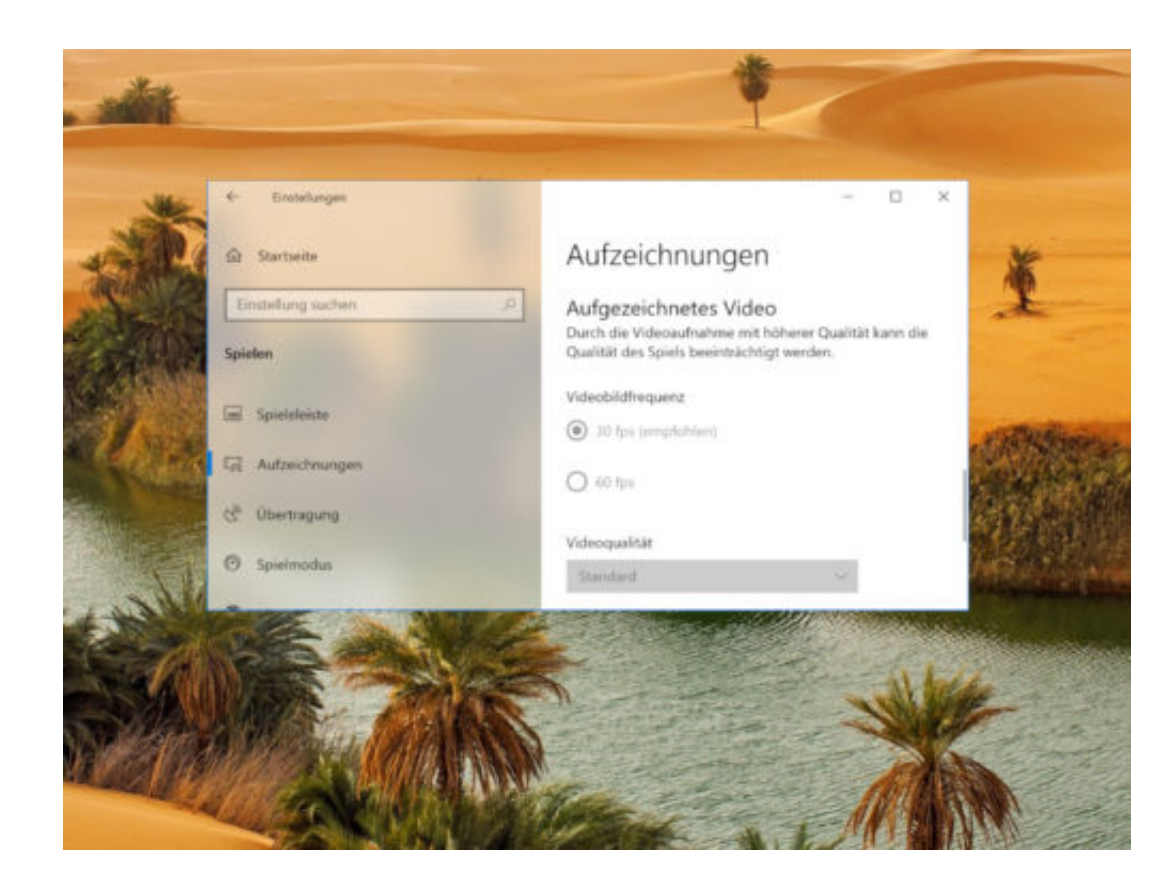

### **WARNUNG-Gefährliche Einstellungs-Links**

Wie ein IT-Experte herausgefunden hat, sind einige Verknüpfungen in Windows 10 unsicher. Hacker können damit sogar den Schutz des Systems umgehen und bösartige Dateien und Befehle starten.

Nelson stieß auf ein Format, von dem nur wenige außerhalb von Microsoft gehört haben: **.SettingContent-ms**, um direkte Verknüpfungen in die Einstellungen zu erstellen.

Eine Datei mit dieser Erweiterung ist einfach eine XML-Datei, die Pfade zu den Programmen enthält, mit denen die Einstellungen von Windows 10 konfiguriert werden.

Doch hier gibt es eine Option in .SettingContent-ms namens "DeepLink", die den Speicherort auf der Festplatte angibt, der beim Öffnen der Einstellungsseite oder der Systemsteuerung aufgerufen wird. Nelson entdeckte, dass mit "DeepLink" alles geöffnet werden kann, zum Beispiel CMD.EXE, PowerShell oder sogar eine Befehlskette.

So gibt es jetzt einen Dateityp, der die Ausführung beliebiger Shell-Befehle erlaubt und dem Benutzer keinerlei Warnungen oder Dialoge anzeigt. Also am besten die Augen offenhalten, was man anklickt.

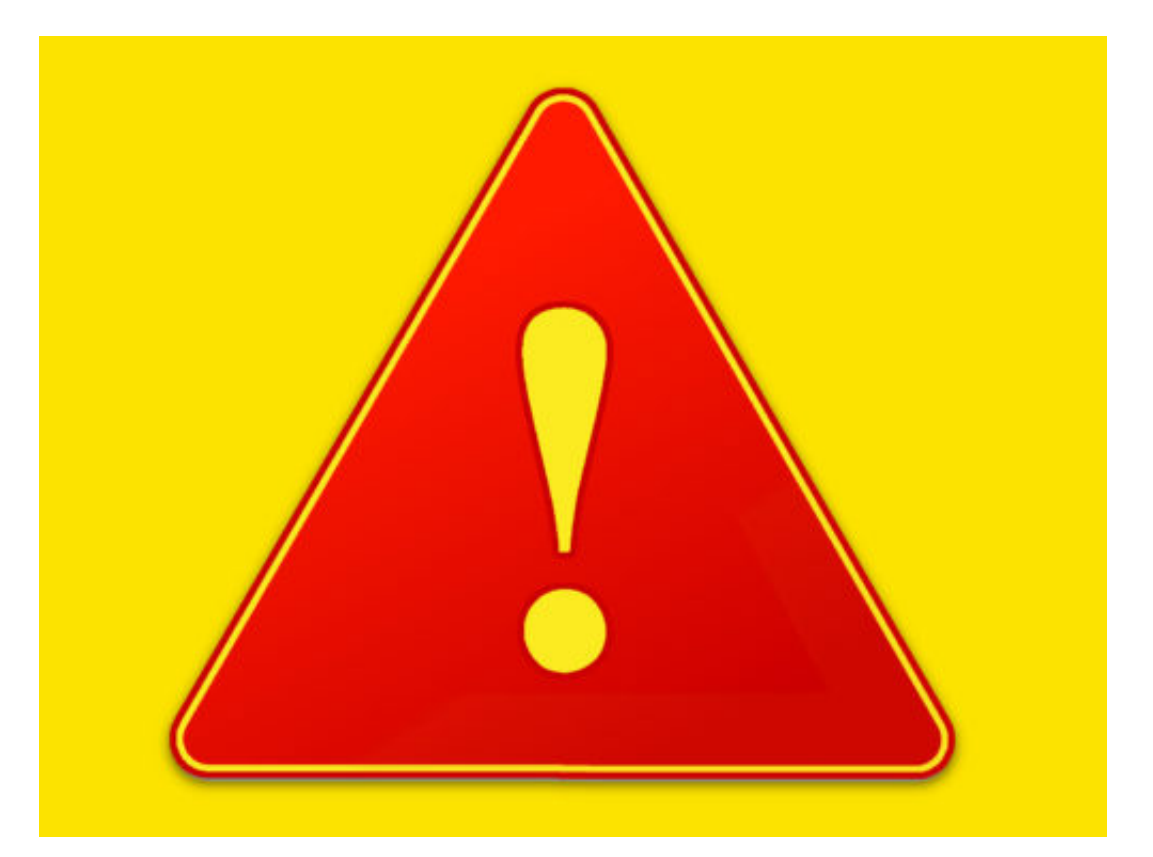